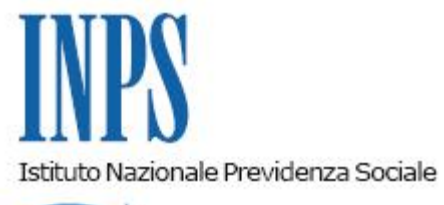

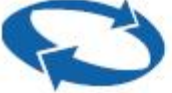

#### *Direzione Centrale Previdenza Gestione ex Inpdap*

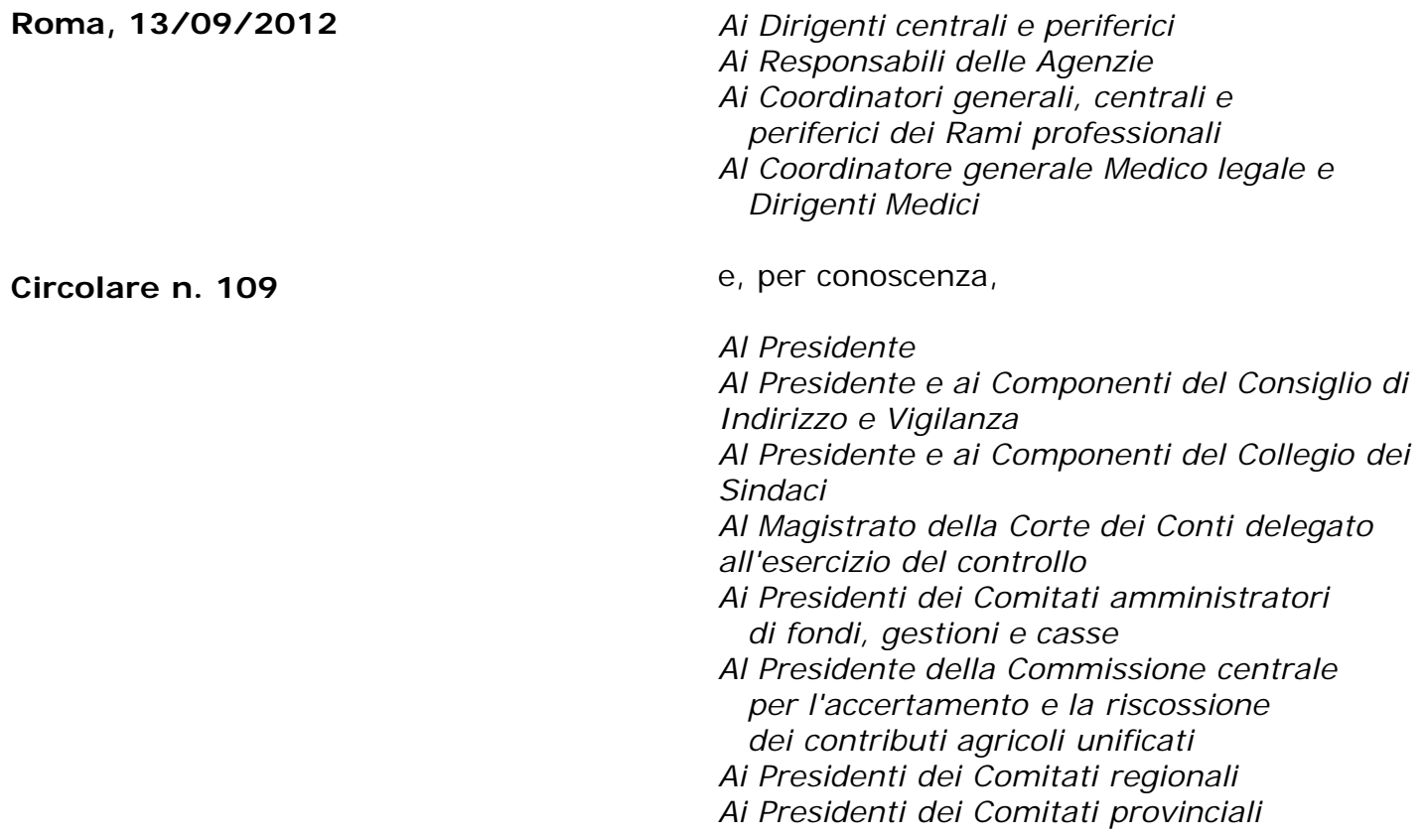

Allegati n.4

OGGETTO: *Avvio operatività per la gestione delle adesioni e delle posizioni figurative di previdenza complementare dei lavoratori che aderiscono al Fondo pensione complementare Perseo*

**SOMMARIO:** *Premessa 1. Le attività delle Direzioni Centrali (gestione ex Inpdap) 1.1. Acquisizione dei dati anagrafici, retributivi e contributivi dell'aderente 1.2. Costituzione e valorizzazione delle posizioni figurative 2. Attività delle sedi provinciali e territoriali (gestione ex Inpdap) 2.1. Registrazione delle adesioni 2.2. Gestione delle variazioni anagrafiche e sanatoria delle anomalie 2.3. Conferimento del montante figurativo di previdenza complementare 3. Attività delle amministrazioni 3.1. Invio del modulo di adesione alle sede Inps – gestione ex Inpdap di competenza 3.2. Compilazione ed invio della DMA.*

#### **Premessa**

Il Fondo Pensione complementare Perseo destinato ai dipendenti delle regioni, delle autonomie locali, delle camere di commercio, della sanità, nonché di tutti coloro comunque richiamati nell'Accordo istitutivo, è stato costituito il 21 dicembre 2010 e autorizzato all'esercizio il 22 novembre 2011.

Il Fondo sarà operativo dal 15 settembre 2012, giorno a partire dal quale i lavoratori dei comparti contrattuali interessati potranno aderire.

Le modalità di adesione da parte degli interessati, gli adempimenti a carico del datore di lavoro e la relativa modulistica sono descritte in dettaglio nella Circolare operativa n.1 del 4 settembre 2012 e Manuale operativo del Fondo Perseo, pubblicati in allegato.

Con la presente circolare si forniscono le prime indicazioni operative alle sedi provinciali e territoriali della gestione ex Inpdap e alle amministrazioni coinvolte, per lo svolgimento degli adempimenti connessi alle adesioni ed ai conferimenti delle posizioni figurative individuali.

In base a quanto previsto dal DPCM 20 dicembre 1999 e successive modifiche, per i dipendenti di pubbliche amministrazioni che aderiscano a Perseo, l'Istituto deve provvedere a:

- acquisire le informazioni relative alle adesioni;

- accantonare figurativamente le quote di Tfr (e le quote aggiuntive dell'1,5% su base Tfs per il personale optante) destinate a previdenza complementare;

rivalutare gli accantonamenti figurativi in base ad un tasso pari alla media dei rendimenti dei fondi pensione inclusi in un paniere individuato dal decreto del ministro dell'economia e delle finanze del 23 dicembre 2005, emanato ai sensi dell'art. 2, comma 5, del DPCM 20 dicembre 1999;

- conferire a Perseo, alla cessazione del rapporto di lavoro, il montante costituito dalle quote accantonate e rivalutate figurativamente.

Gran parte delle attività in cui si articolano gli adempimenti delle sedi provinciali e territoriali ha già costituito oggetto di apposite circolari e note operative emanate dalla gestione ex INPDAP. Di seguito si richiamano quelle di più stretta attinenza alle operazioni oggetto della presente circolare:

- Informativa del 5 agosto 2003, n. 12
- Circolare del 27 ottobre 2004, n. 59
- Nota operativa del 25 maggio 2005, n. 11
- Nota operativa del 25 luglio 2005, n. 16
- Nota operativa del 26 settembre 2005, n. 20
- Nota operativa del 22 marzo 2006, n. 4
- Nota operativa del 4 maggio 2006, n. 8
- Nota operativa del 26 novembre 2008, n. 33
- Nota operativa del 28 luglio 2009, n. 42
- Nota operativa del 21 aprile 2010, n. 14
- Circolare dell'8 ottobre 2010, n. 17
- Nota operativa del 14 gennaio 2011, n.1
- Nota operativa del 30 marzo 2011, n.16
- Circolare del 15 settembre 2011, n. 14
- - [Circolare INPS del 7 agosto 2012, n. 105](http://www.inps.it/bussola/VisualizzaDoc.aspx?sVirtualURL=%2fCircolari%2fCircolare%20numero%20105%20del%2007-08-2012.htm)

## **1. Le attività delle direzioni centrali (gestione ex Inpdap)**

La Direzione centrale previdenza e le altre direzioni centrali coinvolte curano le seguenti attività.

*1.1 Acquisizione dei dati anagrafici, retributivi e contributivi dell'aderente*

Mediante le procedure di fornitura telematica della DMA (art. 44, comma 9, della legge 326/2003) - che da ottobre 2012 confluisce nell'Uniemens come "DMA 2" - i dati sono acquisiti ed elaborati attraverso il Sistema informativo previdenza complementare (Sin PrevCompl).

L'acquisizione dei dati forniti dai datori di lavoro con la DMA contribuisce all'aggiornamento delle anagrafiche e delle posizioni dei lavoratori e delle amministrazioni iscritti al Fondo.

#### *1.2 Costituzione e valorizzazione delle posizioni figurative*

Attraverso il Sin PrevCompl, gli accantonamenti figurativi sono contabilizzati ed accreditati presso le posizioni che fanno capo a ciascun aderente. Le posizioni, periodicamente rivalutate, sono strutturate e rappresentate in quote confrontabili con quelle della posizione gestita direttamente da Perseo.

Si segnala che l'Istituto sta predisponendo un servizio di contabilizzazione e valorizzazione dei montanti figurativi destinati a previdenza complementare anche per il personale non iscritto alla gestione ex Inpdap ai fini dei trattamenti di fine servizio e fine rapporto (per esempio dipendenti delle camere di commercio). Per questo personale, infatti, i Tfs ed i Tfr sono erogati dal datore di lavoro il quale, pertanto, ha l'onere di contabilizzare la posizione figurativa di previdenza complementare e di trasferirla a Perseo alla cessazione del servizio.

#### **2. Le attività delle sedi provinciali e territoriali (gestione ex Inpdap)**

#### *2.1. La registrazione delle adesioni*

In attesa del rilascio, da parte dell'Istituto, della procedura di acquisizione on-line delle domande di adesione prevista per la fine dell'anno, le copie delle domande di adesione perverranno in formato PDF agli indirizzi di posta elettronica certificata delle sedi provinciali e territoriali.

Le sedi provvedono alla registrazione in Sin PrevCompl secondo le procedure in uso per gli altri fondi pensione, avendo cura di inserire copia del modulo nel relativo fascicolo di previdenza complementare.

Si richiamano, di seguito, alcune regole associative ed operative di Perseo delle quali è opportuno tener conto in sede di registrazione della domanda di adesione.

a) Durata minima del rapporto di lavoro a tempo determinato e data di sottoscrizione della domanda di adesione

Possono aderire a Perseo i lavoratori a tempo determinato con un rapporto di lavoro di durata non inferiore a 3 mesi. Non è prevista la condizione che la sottoscrizione della domanda di adesione sia avvenuta almeno tre mesi prima del termine del rapporto di lavoro (regola invece vigente per il fondo Espero). Pertanto, sono ammissibili le domande di adesione a Perseo presentate da lavoratori a tempo determinato, qualunque sia la data di sottoscrizione delle stesse, a condizione che sia anteriore alla cessazione del rapporto di lavoro e che quest'ultimo sia non inferiore a tre mesi.

#### b) Aliquota facoltativa alternativa

E' stata prevista la possibilità di versare un contributo a carico dell'aderente più elevato rispetto a quello minimo (1%) previsto dalla contrattazione collettiva. Gli aderenti a Perseo che intendono avvalersi di questa facoltà devono indicare un'aliquota alternativa che sostituisce lo stesso contributo minimo dell'1%. In tale caso gli operatori di sede devono inserire il valore dell'aliquota alternativa nel campo "contribuzione aggiuntiva/alternativa", anche nell'ipotesi in cui la denominazione del campo della maschera adesione nel Sin PrevCompl non risulti ancora aggiornata e riporti solo la dicitura "contribuzione aggiuntiva". Gli aderenti a Perseo possono indicare contribuzioni alternative anche superiori ai tetti di deducibilità fiscale.

c) Anno di inizio del primo rapporto di lavoro con la pubblica amministrazione

Nella domanda di adesione a Perseo è riportata non la data completa, ma solo l'anno di inizio del primo rapporto di lavoro presso una pubblica amministrazione. Gli operatori di sede avranno cura di inserire un riferimento fittizio e convenzionale nei campi giorno e mese (30 giugno) in quanto la valorizzazione di questi campi è, per esigenze di procedura informatica, obbligatoria.

#### *2.2. Gestione delle variazioni anagrafiche e sanatoria delle anomalie*

Le sedi provvedono anche a registrare le comunicazioni delle amministrazioni relative a variazioni di dati anagrafici e di altra natura nonché a coordinarsi con l'ufficio III della direzione centrale previdenza nei casi in cui si rendano necessari interventi di rettifica dell'adesione e/o della posizione di previdenza complementare.

#### *2.3 Conferimento del montante figurativo di previdenza complementare*

La notizia della cessazione del rapporto di lavoro attiva la procedura di conferimento del montante che gli operatori delle sedi devono aver cura di completare entro tre mesi dalla comunicazione di cessazione, attenendosi alle indicazioni fornite in materia (note operative del 28 luglio 2009, n.42 e del 21 aprile 2010, n. 14). In particolare si fa presente che:

- il conferimento va effettuato versando il montante maturato sul conto corrente intestato al Fondo Perseo e aperto presso la banca depositaria "Istituto Centrale delle Banche Popolari"; il codice IBAN del conto è IT39Z0500001600CC0017146100; questi elementi saranno riportati anche nelle stampe delle determinazioni di pagamento prodotte dal Sin PrevCompl;

- il codice fiscale di Perseo è 97660520582 e, tra l'altro, va usato come codice della causale di valorizzazione del bonifico di versamento (cfr. la citate note operative n. 42 del 2009 e n. 14 del 2010);

l'indirizzo PEC a cui trasmettere le copie in PDF dei prospetti di liquidazione è **[fondoperseo@pec.fondoperseo.it](mailto:fondoperseo@pec.fondoperseo.it)**.

Si fa presente che i conferimenti relativi al personale degli enti non iscritti (per esempio camere di commercio) alla gestione ex Inpdap ai fini dei trattamenti di fine servizio e fine rapporto (che sono erogati dal datore di lavoro), ancorché visualizzabili e consultabili da parte delle sedi provinciali e territoriali, non saranno gestiti dalle sedi stesse.

#### **3. Le attività delle amministrazioni**

#### *3.1.Invio del modulo di adesione alla sede Inps – gestione ex Inpdap di competenza*

In occasione dell'adesione di un dipendente a Perseo, l'amministrazione datrice di lavoro deve inviare all'indirizzo Pec della sede Inps - gestione ex Inpdap di competenza, la copia in formato pdf dell'originale modulo di adesione completo.

Si fa riserva di ulteriori istruzioni operative non appena sarà rilasciata, da parte dell'Istituto, la nuova procedura di acquisizione on-line delle domande di adesione.

#### *3.2. Compilazione ed invio della DMA completa degli elementi necessari per la gestione delle attività connesse alla previdenza complementare*

L'invio puntuale e completo dei dati retributivi e contributivi da parte dell'amministrazione datore di lavoro è condizione indispensabile per la costituzione e la rivalutazione delle posizioni di previdenza complementare e lo svolgimento delle altre attività in materia da parte dell'Istituto.

La fornitura di questi dati deve avvenire attraverso la DMA, che gli enti iscritti all'Istituto devono effettuare mensilmente secondo quanto previsto dall'art. 44, comma 9, del D.L. 30 settembre 2003, n. 269, convertito con modificazioni dalla legge 24 novembre 2003, n. 326.

Per le modalità di compilazione e di invio della DMA si fa rinvio alla circolare n. 105 del 7 agosto 2012 ed ai suoi allegati, nonché alla nota allegata alla circolare di Perseo nella quale sono richiamate le istruzioni di compilazione dei campi e quadri della DMA che hanno riflesso in modo specifico sulla previdenza complementare.

Anche le amministrazioni non iscritte alle gestioni Tfs e Tfr dell'Istituto (per esempio camere di commercio), al pari di quelle iscritte ai fini Tfs e Tfr, avranno cura di trasmettere all'Istituto la DMA completa dei dati necessari per lo svolgimento delle attività di costituzione delle posizioni in questione.

> Il Direttore Generale Nori

Sono presenti i seguenti allegati:

Allegato N.1 Allegato N.2 Allegato N.3 Allegato N.4

Cliccare sull'icona "ALLEGATI"  $\boxed{\mathscr{O}}$  per visualizzarli.

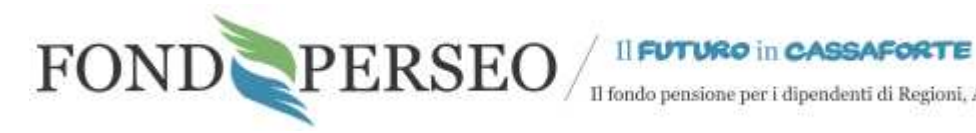

 $\hspace{0.1em}$  Il fondo pensione per i dipendenti di Regioni, Autonomie locali e Sanità

# **PERSEO**

## **FONDO NAZIONALE PENSIONE COMPLEMENTARE**

## **PER I LAVORATORI DELLE REGIONI E AUTONOMIE LOCALI E SANITÀ**

**Iscritto all'Albo tenuto dalla Covip con il n. 164** 

**Sede Legale: Via Cesare Beccaria, 29 – 00196 ROMA Sede Operativa: Via del Corso, 476 – 00186 ROMA**  www.fondoperseo.it

> **Indirizzo e-mail:** *info@fondoperseo.it* **Numero di telefono:** *+39 06 32483272*

# **Circolare Operativa per le adesioni dei Dipendenti Pubblici al**

\_\_\_\_\_\_\_\_\_\_\_\_\_\_\_\_\_\_\_\_\_\_\_\_\_\_\_\_\_\_\_\_\_\_\_\_\_\_\_\_\_\_\_\_\_\_\_\_\_\_\_\_\_\_\_\_\_\_\_\_\_\_\_\_\_\_\_\_\_\_\_\_\_\_\_\_\_\_\_\_\_\_\_\_\_\_\_

**Fondo Pensione Perseo** 

**n. 1 - 4 settembre 2012**

\_\_\_\_\_\_\_\_\_\_\_\_\_\_\_\_\_\_\_\_\_\_\_\_\_\_\_\_\_\_\_\_\_\_\_\_\_\_\_\_\_\_\_\_\_\_\_\_\_\_\_\_\_\_\_\_\_\_\_\_\_\_\_\_\_\_\_\_\_\_\_\_\_\_\_\_\_\_\_\_\_\_\_\_\_\_\_

#### **Premessa**

Per aderire a Perseo il lavoratore dovrà prendere visione della Nota Informativa completa degli allegati, dello Statuto e del Progetto Esemplificativo.

#### **Contribuzione per i dipendenti pubblici**

Le modalità di contribuzione al Fondo sono stabilite dai singoli contratti/accordi collettivi e comprendono quote a carico del datore di lavoro e dei lavoratori nonché quote di trattamento di fine rapporto maturate nell'anno.

L'iscrizione al Fondo decorre dalla sottoscrizione del modulo di adesione.

L'obbligo contributivo a carico del lavoratore pubblico e del datore di lavoro pubblico decorre, trascorsi due mesi dalla data in cui sono apposti il timbro e la sottoscrizione sul modulo di adesione da parte del datore di lavoro, dal primo giorno del mese successivo.

La contribuzione a carico del lavoratore iscritto viene trattenuta mensilmente e versata a PERSEO contestualmente a quella a carico del datore di lavoro entro il 15° giorno del mese successivo a quello cui si riferisce.

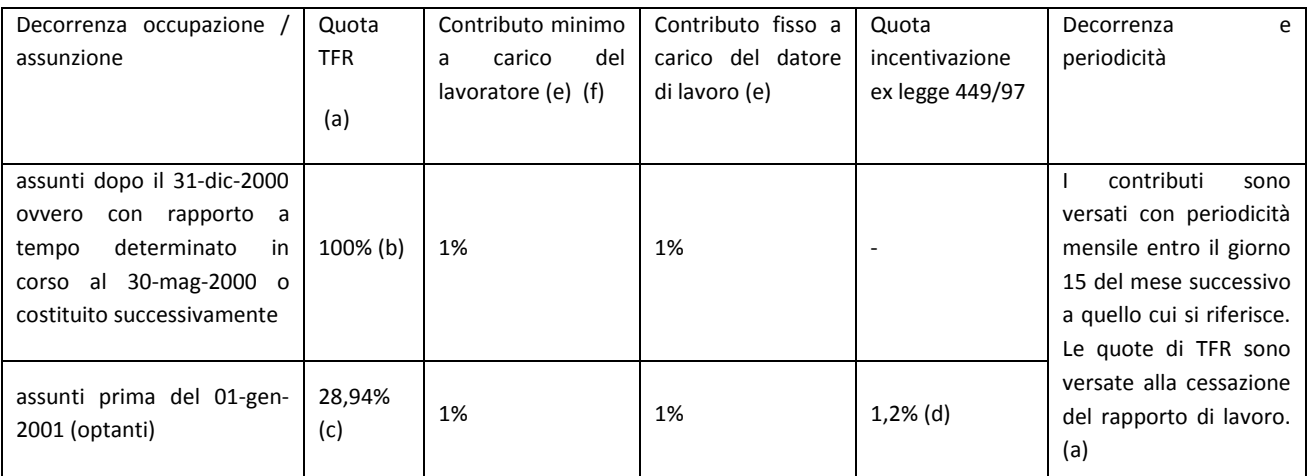

(a) Le quote di TFR dei dipendenti pubblici non sono versate al Fondo con la stessa periodicità dell'altra contribuzione ma accantonate figurativamente e rivalutate secondo un tasso di rendimento pari alla media dei rendimenti netti di un "paniere" di Fondi di previdenza complementare attivi sul mercato, individuati con Decreto MEF 23 dicembre 2005. Il trasferimento di queste somme al Fondo avviene alla cessazione del rapporto di lavoro:

- da parte dell'Inps, gestione ex Inpdap, per i lavoratori iscritti ai fini Tfs/Tfr alla gestione stessa, a condizione che sia venuta meno la continuità di iscrizione dalla gestione;

- da parte del datore di lavoro, per i lavoratori, non iscritti alla gestione ex Inpdap ai fini Tfs/Tfr.

Successivamente al consolidamento finanziario del Fondo pensione, previa verifica con le Parti istitutive, si applicherà il rendimento effettivo della gestione scelta dal lavoratore aderente.

(b) Pari al 6,91% della retribuzione utile.

(c) La quota di TFR che questi lavoratori destinano a previdenza complementare è il 2% della retribuzione utile al calcolo del TFR, pari al 28,94% dell'accantonamento complessivo al TFR.

(d) Per questi lavoratori, se iscritti alla gestione Inps ex Inpdap ai fini Tfs/Tfr, è prevista un'ulteriore quota di accantonamento pari all'1,5% della base contributiva vigente ai fini TFS (80% della retribuzione utile). Questa quota è accantonata dall'Inps Gestione ex Inpdap secondo le modalità indicate al precedente punto (a).

(e) La contribuzione destinata al Fondo dalle Amministrazioni e dai lavoratori, è pari all'1% della retribuzione utile al calcolo del TFR.

(f) Il lavoratore può fissare una misura maggiore.

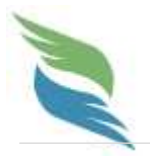

La misura di contribuzione è scelta dall'aderente al momento dell'adesione e può essere successivamente variata. Il lavoratore ha facoltà di scegliere una aliquota di contribuzione a proprio carico più elevata rispetto a quella obbligatoria, secondo quanto riportato nel modulo di adesione. La modifica dell'aliquota va effettuata con apposita richiesta scritta. Annualmente il lavoratore potrà variare la percentuale di contribuzione a suo carico con richiesta scritta da far pervenire al Fondo entro il 15 ottobre con decorrenza dal 1° gennaio successivo.

#### **Compilazione del Modulo di Adesione da parte del Dipendente**

Il lavoratore potrà scegliere tra due modalità alternative:

#### **a) Compilazione ONLINE**

Il dipendente, dal portale del Fondo, accede al servizio di Registrazione OnLine.

Dopo essersi registrato, inserendo i propri dati minimali, il dipendente accede ad un'area riservata dove potrà compilare online il modulo di adesione per i dati di propria competenza.

A completamento dell'attività, i dati vengono stampati su modulo ufficiale del Fondo Pensione e la "prenotazione di adesione" viene registrata nella base dati del Fondo, in attesa di essere completata e convalidata dalla successiva fase istruttoria a carico dell'amministrazione. Il lavoratore appone la propria firma per sottoscrizione.

Il modulo stampato è dotato di un codice identificativo univoco della prenotazione e che consente di qualificare il modulo compilato on-line attraverso il portale del Fondo.

#### **b) Compilazione CARTACEA**

Il lavoratore accede al sito del Fondo, recupera dalla sezione Modulistica il modulo di adesione, lo stampa e lo compila per i dati di propria competenza. Appone la propria firma per sottoscrizione.

Il modulo non conterrà alcun identificativo univoco.

#### *Il modulo, indipendentemente dalla modalità prescelta dal lavoratore, dovrà essere consegnato al proprio datore di lavoro.*

#### **Acquisizione della domanda da parte del datore di lavoro**

- Il dipendente può effettuare la compilazione usando i due canali descritti in precedenza.
- L'amministrazione, una volta ricevuto il modulo di adesione precompilato dall'iscritto, deve a sua volta completare il modulo con i dati di propria competenza, firmare, timbrare e verificare che sia sottoscritto anche dal dipendente.

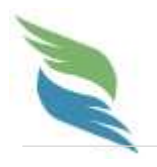

 L'amministrazione consegna il modulo completo al lavoratore e provvede ad inviarne una copia al Fondo e all'Inps - gestione ex Inpdap, trattenendo una copia per sé per le proprie procedure amministrative.

 Nei prossimi mesi sarà resa disponibile sul portale Inps – gestione ex Inpdap una modalità di completamento e di invio on line della domanda di adesione da parte del datore di lavoro.

#### **Requisiti di ammissibilità della domanda di adesione**

Si ricorda che la domanda di adesione non è produttiva di effetti quando è priva di uno o più dei seguenti requisiti essenziali per la sua validità:

- Firma del lavoratore;
- Data apposta dal datore di lavoro;
- Firma del datore di lavoro;
- Timbro del datore di lavoro;
- Durata del rapporto di lavoro a tempo determinato non inferiore a tre mesi.

L'assenza di uno o più requisiti di validità rende la domanda inammissibile, circostanza che potrà essere evidenziata anche dalle procedure di compilazione e controllo on-line. Si rimanda al "Manuale delle funzioni interattive per gli Aderenti" per maggiori dettagli relativi alla corretta compilazione della domanda di adesione.

#### **Modalità di spedizione**

In una fase transitoria, fino alla partenza del Fondo, i moduli di adesione dovranno essere inviati a cura dell'ente datore di lavoro:

- al Fondo Pensione Perseo:
	- tramite posta elettronica certificata (PEC) all'indirizzo **fondoperseo@pec.fondoperseo.it**

in alternativa, qualora non fosse possibile l'invio tramite PEC

- tramite raccomandata A/R all'indirizzo VIA DEL CORSO, 476 00186 ROMA
- all'indirizzo della sede territoriale competente dell' INPS gestione ex INPDAP

#### **Compilazione dei campi della DMA**

Una parte fondamentale delle informazioni necessarie per la costituzione e l'aggiornamento delle posizioni di previdenza complementare dei dipendenti pubblici iscritti a Perseo giunge al Fondo per il tramite dell'Inps che, ai fini dell'accantonamento figurativo e della rivalutazione delle quote di trattamento di fine rapporto

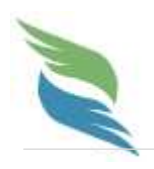

(Tfr) e delle quote aggiuntive determinate sulla base utile del trattamenti di fine servizio (Tfs), provvede alla raccolta ed alla elaborazione delle informazioni necessarie attraverso la denuncia mensile analitica (DMA) che gli enti iscritti all'Istituto effettuano ai sensi dell'art. 44, comma 9, del decreto legge 30 settembre 2003, n. 269 convertito nella legge 24 novembre 2003, n. 326.

Le informazioni relative alla previdenza complementare ed al Fondo Pensione, da fornire insieme con le altre (a partire da quelle anagrafiche del lavoratore e dell'amministrazione) relative alla previdenza obbligatoria con la denuncia mensile analitica, sono le seguenti:

- la data inizio e la data fine del periodo:
- il regime di fine servizio (Tfr o optanti);
- il codice motivo cessazione;
- la data di esercizio dell'opzione, coincidente con quella di sottoscrizione dell'adesione e che comporta, per i dipendenti in regime di trattamento di fine servizio, la trasformazione del Tfs in Tfr;
- il codice del contratto collettivo applicato, secondo la classificazione dell'Igop della Ragioneria generale dello Stato del Mef;
- la tipologia del servizio prestato
- la tipologia iscritto a forme pensionistiche complementari:
- l'imponibile ai fini Tfs;
- la retribuzione utile ai fini Tfr;
- la retribuzione teorica tabellare ai fini Tfr;
- il Fondo Pensione di riferimento, Perseo, utilizzando il codice Covip 2164;
- la data di sottoscrizione della domanda di adesione;
- le aliquote contributive applicate (quota datore, quota lavoratore e quota Tfr);
- la retribuzione imponibile ai fini del Fondo Perseo;
- il contributo a carico del datore di lavoro;
- il contributo a carico del lavoratore.

L'assenza o la non correttezza di queste e delle altre informazioni da fornire con la denuncia mensile analitica configurano un inadempimento con effetti non solo sulla posizione di previdenza obbligatoria ma anche su quella di previdenza complementare presso Perseo.

Per questo è indispensabile che le amministrazioni assicurino l'invio puntuale, completo e corretto della denuncia mensile analitica. Una guida alla compilazione dei campi relativi alla previdenza complementare è riportata nella "Compilazione campi della DMA Uniemens relativi alla previdenza complementare" oltre che nella circolare n. 105 del 7 agosto 2012, negli allegati operativi e nelle specifiche tecniche pubblicati nell'apposita area del sito web dell'Inps gestione ex - Inpdap.

#### **COMPILAZIONE DELLA DISTINTA DI CONTRIBUZIONE**

Nell'area riservata del sito web del Fondo è disponibile il servizio che permette alle Amministrazioni la compilazione e l'invio delle distinte di contribuzione mensili in modo semplice ed efficace (denominato WebUploading).

La distinta di contribuzione (dettaglio dei contributi suddivisi per lavoratore e per fonte contributiva) è uno degli elementi necessari per attribuire ai singoli iscritti i versamenti effettuati dalle Amministrazioni.

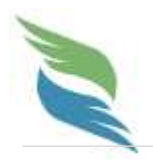

Deve essere compilata e trasmessa con cadenza mensile, entro e non oltre il giorno 15 del mese successivo a quello di competenza.

Le distinte di contribuzione devono essere prodotte in formato di file testo o file excel rispettando il tracciato descritto nella "Guida alla Compilazione della distinta di contribuzione" e che può essere recuperato nell'apposita sezione all'interno dell'area riservata alle amministrazioni del sito web.

L'insieme delle informazioni in essa contenute, consentirà al Fondo di riconciliare il dettaglio analitico con i bonifici disposti dalle singole amministrazioni.

Per inviare il file distinta è necessario:

- collegarsi all'area riservata alle Amministrazioni (utilizzando le credenziali assegnate)
- collegarsi alla sezione "Invio dati WebUploading"
- scegliere la funzione "Invio distinta di contribuzione"
- utilizzare il tasto "Sfoglia" selezionando il file da depositare
- indicare l'indirizzo e-mail del mittente
- cliccare il tasto "Conferma".

L'invio dati effettuato attraverso il sito web, consente di attuare una serie di controlli formali (segnalando immediatamente eventuali anomalie nella compilazione del file).

L'utilizzo del webuploading consente, inoltre, di produrre un ordine di bonifico pre-compilato secondo le specifiche richieste, utilizzabile per il versamento in banca.

Le amministrazioni che si avvalgono di programmi paghe che già riconoscono il tracciato accettato, possono utilizzare il webuploading per trasmettere le liste contributive seguendo lo stesso schema indicato sopra.

#### **BONIFICO DEI VERSAMENTI**

I contributi dovranno essere versati tramite bonifico sul conto corrente di raccolta del Fondo Pensione Perseo con cadenza mensile entro e non oltre il 15° giorno del mese successivo a quello cui si riferiscono.

L'importo relativo all'ammontare complessivo dei contributi deve essere bonificato da ciascuna amministrazione aderente al Fondo Pensione, sul seguente conto corrente:

Presso l'Istituto Centrale delle Banche Popolari Italiane

IBAN: IT39 Z0500001600CC0017146100

Intestato a Fondo Pensione Perseo

Nella causale del bonifico è necessario rispettare una codifica precisa per consentire di individuare esattamente l'amministrazione versante ed il periodo di competenza della contribuzione che si sta

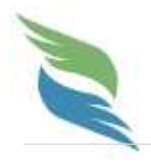

bonificando. (Es.: <Codice fiscale amministrazione> - <Ragione sociale amministrazione> - <AAAAMM> (anno e mese di competenza dei contributi)).

Il bonifico può essere naturalmente disposto utilizzando i canali abituali adottati dalle singole amministrazioni (home banking o simili) riportando però nella causale la corretta descrizione.

Il mancato inserimento di queste informazioni, assieme all'eventuale discordanza tra l'importo bonificato e l'importo indicato nella distinta contributiva, potrebbero causare notevoli difficoltà al momento dell'abbinamento impedendo di fatto l'investimento dei contributi versati.

#### **CONTATTI PER ASSISTENZA**

Per eventuali chiarimenti su aspetti relativi l'utilizzo del webuploading, sulla compilazione della distinta contributiva o su questioni di carattere informatico, è possibile contattare i seguenti recapiti:

Assistenza online (Form mail): disponibile sulla Homepage del sito del fondo www.fondoperseo.it

Numero di telefono: **199 280021** disponibile dal lunedì al venerdì dalle 9 alle 13 e dalle 14 alle 16

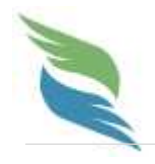

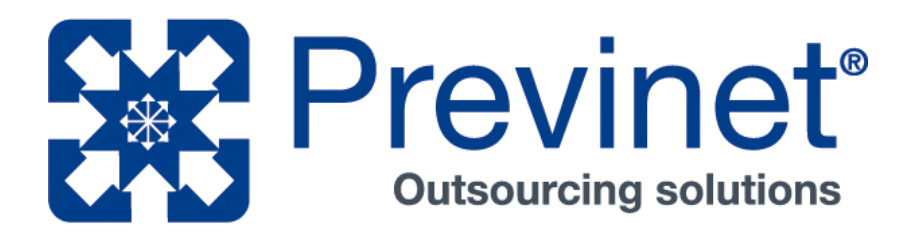

# protocolli di comunicazione

tracciato di contribuzione ‐ v001

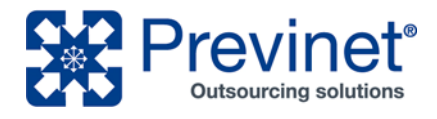

## **WebUploader® ‐ Distinta su file di testo**

Per le distinte di contribuzione su file di testo ("txt" a posizione fissa, "txt" separati da tabulatore o "csv"), WebUploader® prevede una struttura di dati che si articola in diverse tipologie di record. Nei relativi tracciati – di seguito definiti – sono comprese tutte le informazioni richieste ai fini di una corretta segnalazione, secondo rigorosi criteri di completezza e quadratura.

#### **Tracciato record**

Il tracciato record è descritto con la seguente struttura:

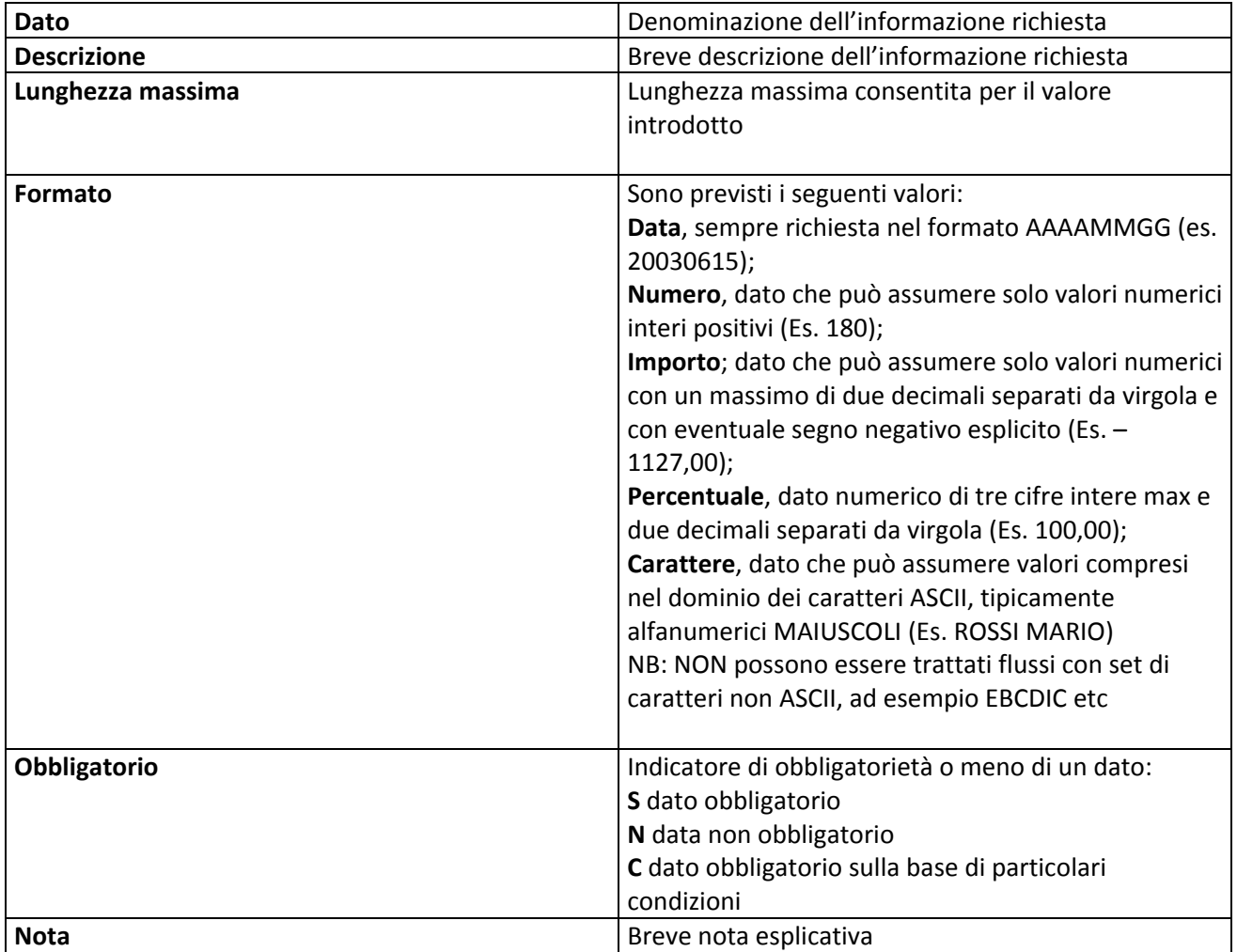

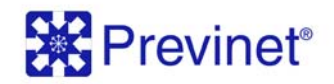

# **Record TESTA FLUSSO**

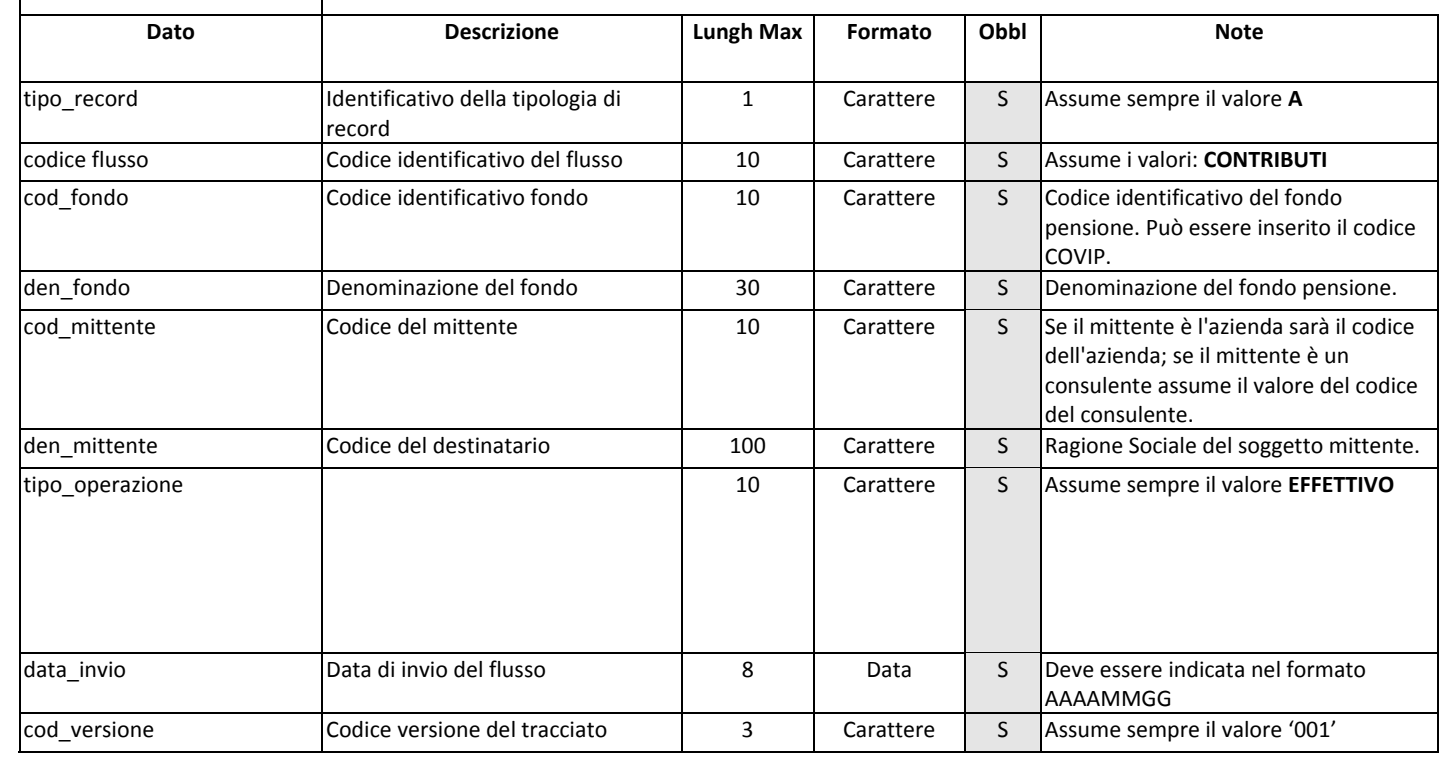

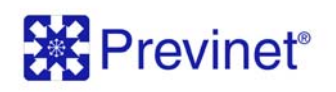

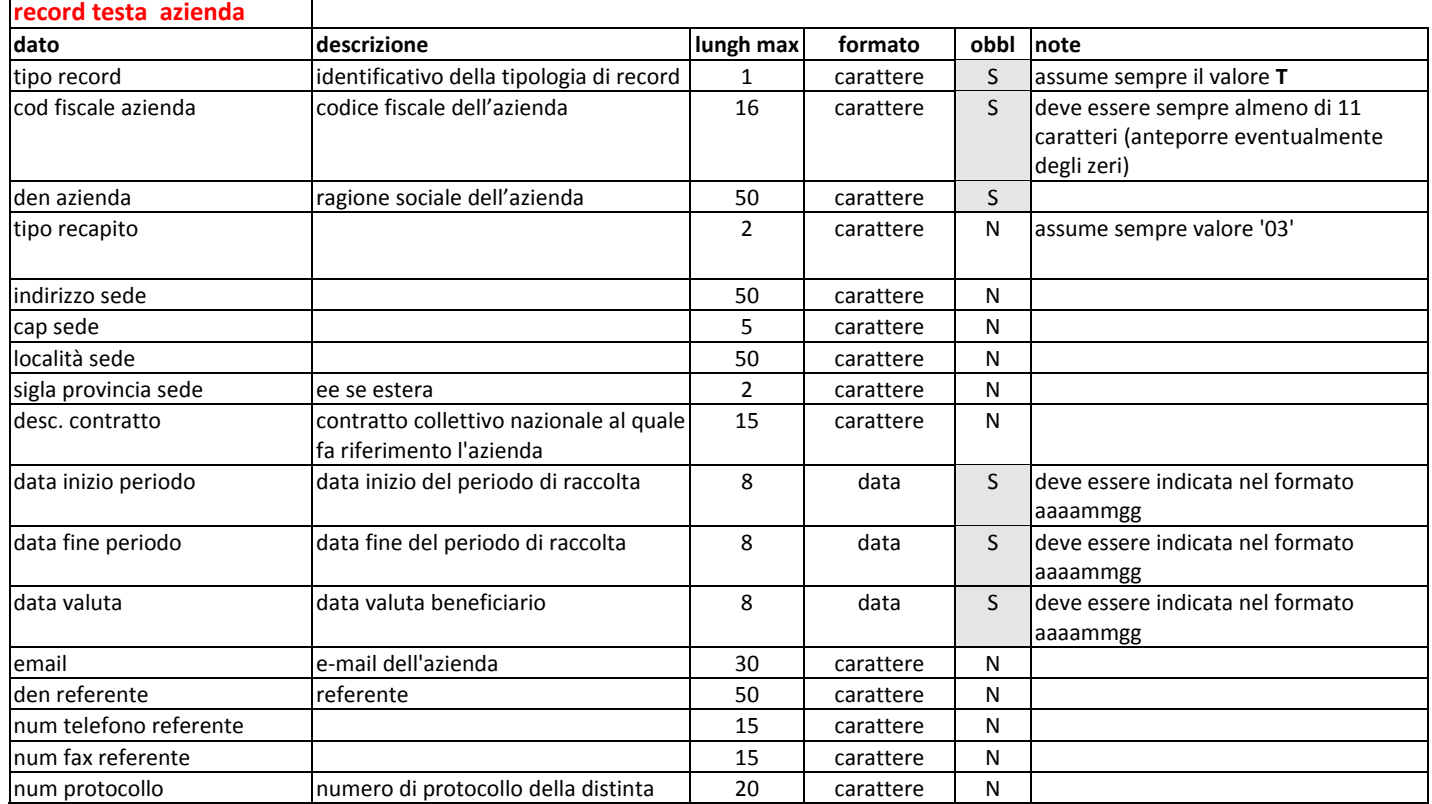

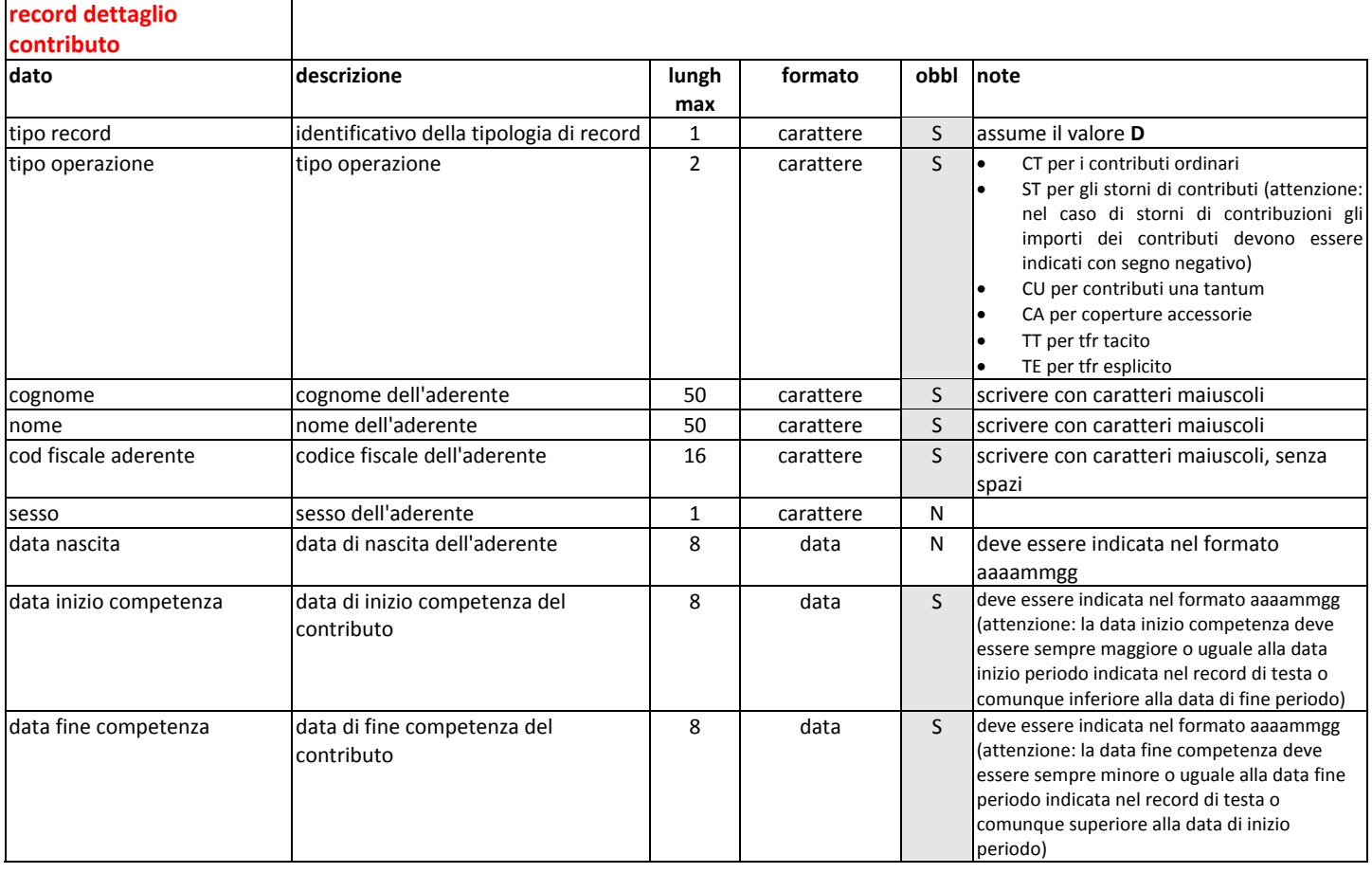

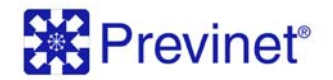

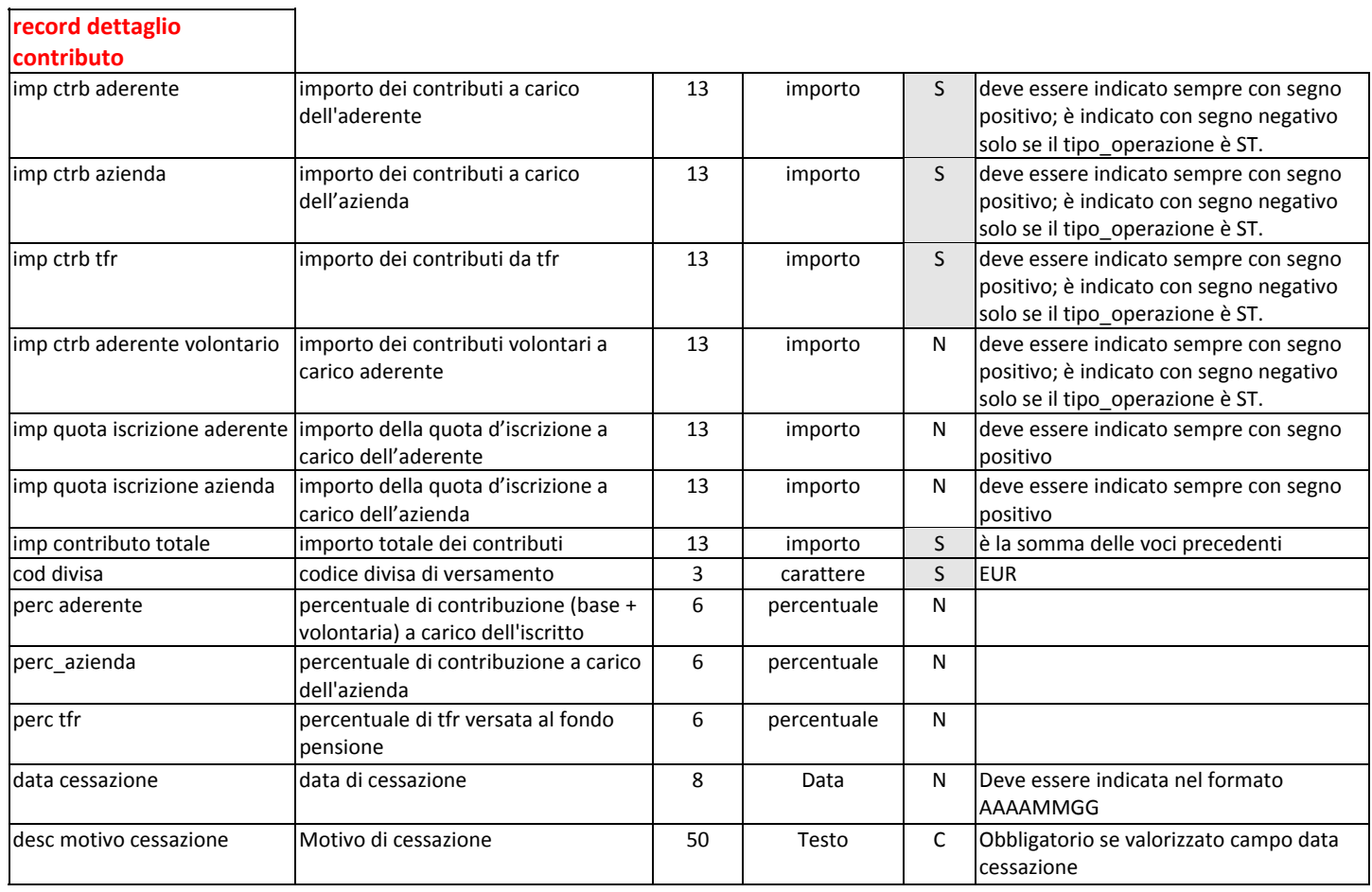

## **Record CODA AZIENDA**

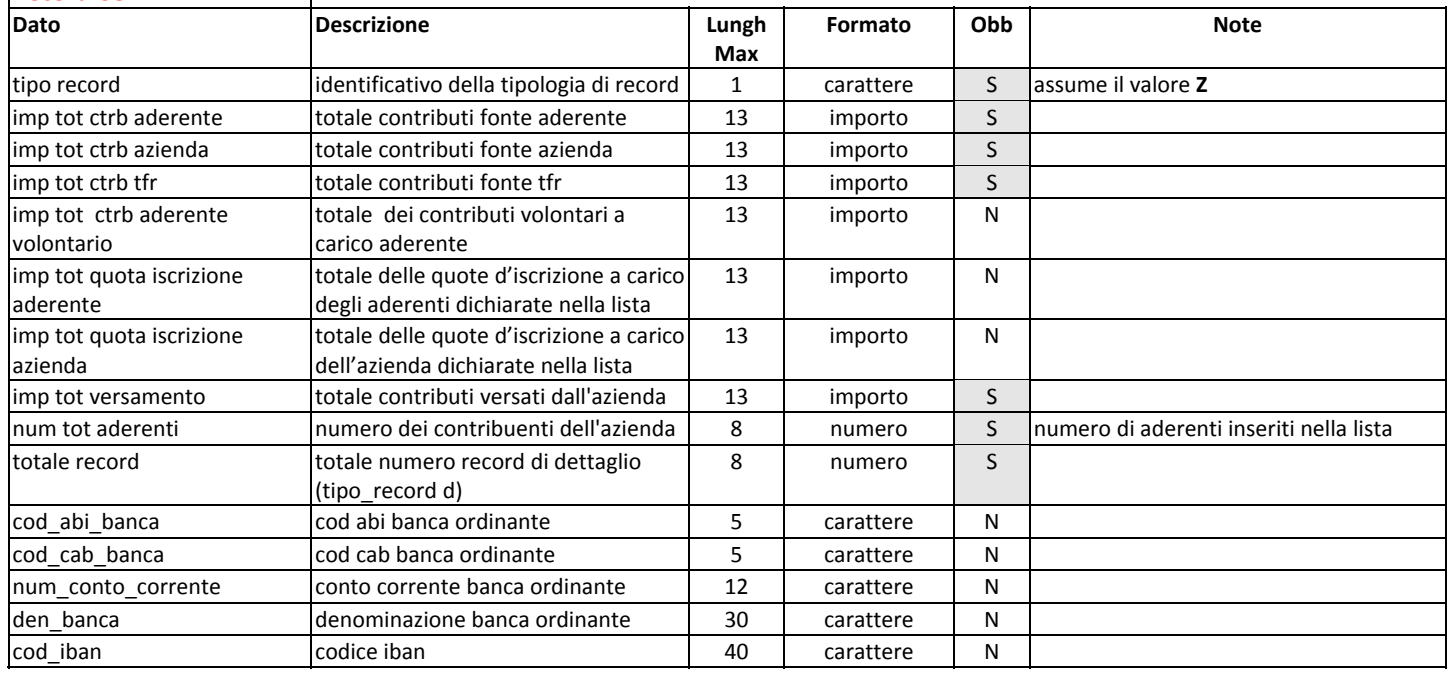

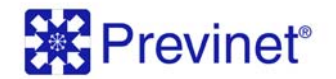

#### **Record CODA FLUSSO** Dato **Lungh** and **Lungh** and **Lungh** and **Lungh** and **Lungh** and **Lungh** and **Lungh** and **Lungh Max Formato Obbl Note** tipo record **IDENTIFICATIVA CONSISTENT IN Carattere** S assume il valore W totale record **totale numero record azienda** (tipo\_record T) 8 Numero S

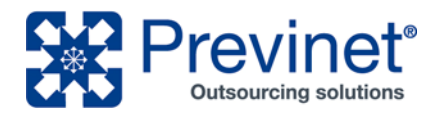

# **WebUploader® ‐ Distinta su foglio Excel**

Per le distinte di contribuzione su foglio Excel ("xls"), WebUploader® prevede una struttura di dati che riproduce esattamente quella richiesta per i file di testo. A ciascuna delle tipologie di record presenti, infatti, corrisponde in questo formato la riga di un foglio di lavoro che riporta, nella stessa sequenza ma su diverse colonne, i campi indicati nelle relative definizioni di tracciato.

Nel comporre la distinta di contribuzione su foglio Excel si dovrà pertanto:

- Rispettare il formato dei dati previsto dalle definizioni dei tracciato (es. Data, Importo);
- Non superare la dimensione massima indicata nella colonna "Lunghezza massima";
- Seguire le indicazioni riportate nella colonna "Note".

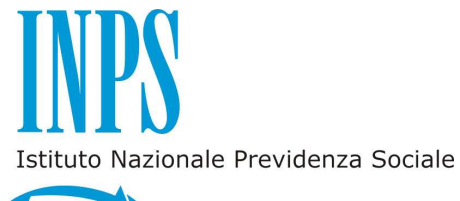

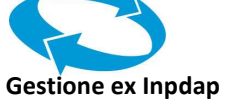

# **COMPILAZIONE CAMPI DELLA DMA UNIEMENS RELATIVI ALLA PREVIDENZA COMPLEMENTARE**

## *1. Introduzione*

Una parte fondamentale delle informazioni necessarie per la costituzione e l'aggiornamento delle posizioni di previdenza complementare dei dipendenti pubblici iscritti ai fondi pensione giunge ai fondi stessi per il tramite dell'Inps gestione ex Inpdap che, sia in ragione di precisi obblighi di legge connessi all'accantonamento figurativo e alla rivalutazione delle quote di trattamento di fine rapporto (d'ora in poi tfr) e delle quote aggiuntive determinate sulla base utile del trattamento di fine servizio (d'ora in poi tfs) sia in forza di convenzione con i fondi, provvede alla raccolta e alla elaborazione dei dati attraverso la denuncia mensile analitica (DMA) che gli enti iscritti all'Istituto effettuano ai sensi dell'art. 44, comma 9, del decreto legge 30 settembre 2003, n. 269 convertito nella legge 24 novembre 2003, n. 326.

Con Circolare n. 20 del 23 dicembre 2011, l'Istituto ha introdotto alcune novità nella rappresentazione dei dati da riportare nelle denunce mensili in relazione alle informazioni che alimentano la posizione assicurativa, determinano il calcolo del dovuto contributivo per i dipendenti iscritti alle gestioni amministrate dall'Istituto stesso e costituire ed alimentare le posizioni di previdenza complementare relative alle quote di Tfr e di Tfs.

Tenuto conto del processo di integrazione conseguente all'art. 21 del decreto legge 6 dicembre 2011, n. 201, convertito, con modificazioni, dalla legge 22 dicembre 2011, n.214 - che ha soppresso l'INPDAP e trasferito le funzioni all'INPS, a decorrere dal 1° gennaio 2012 - il tracciato della DMA dell'Inps gestione ex Inpdap confluirà nei prossimi mesi nell'Uniemens opportunamente integrato. Si veda in proposito la circolare Inps del 7 agosto 2012 n. 105 che, annullando e sostituendo la circolare Inpdap n. 20 del 23 dicembre 2011, ha indicato in ottobre 2012 il primo mese in relazione al quale la denuncia deve avvenire secondo le nuove modalità. Pertanto, le informazioni della DMA sono rappresentate in funzione del nuovo tracciato. Facendo rinvio alle istruzioni generali sulle modalità di compilazione ed invio della denuncia, contenute nella citata circolare n. 105 del 7 agosto 2012 e negli allegati tecnici, si richiamano le indicazioni relative al significato ed ai criteri di valorizzazione dei singoli campi della DMA che hanno riflesso sulle attività relative alla previdenza complementare.

Tra le novità introdotte va evidenziata la **generalizzazione del principio di cassa**. Il calcolo con il criterio di cassa di tutta la contribuzione rappresenta, rispetto al sistema previgente, una delle innovazioni più significative delle modalità di compilazione della denuncia.

Tale innovazione, che garantisce una maggiore fruibilità dei dati da parte di questo Ente previdenziale, assicura, peraltro, un più attendibile e immediato aggiornamento delle posizioni assicurative e rende più agevoli le procedure di controllo relative agli adempimenti contributivi. Tanto premesso, è utile, in tale contesto, definire il criterio di cassa corrispondente al momento di percezione, che è quello in cui il provento esce dalla sfera di disponibilità del datore di lavoro erogante per entrare nel compendio patrimoniale del percettore. In attuazione di detto principio gli imponibili contributivi vanno, quindi, imputati al periodo di cassa ed agli stessi viene applicata l'aliquota di finanziamento vigente al momento della corresponsione delle retribuzioni.

## *2. Valorizzazione dei dati*

## **Dati identificativi dell'iscritto (D0)**

Contiene i dati anagrafici e identificativi del dipendente. Tra questi è opportuno soffermarsi sui seguenti.

#### *Giorno opzione TFR*

Va indicata la data di opzione per il TFR se esercitata dal lavoratore, già in regime di tfs, nel corso del mese oggetto di denuncia. Per giorno di opzione si intende la data di sottoscrizione del modulo di adesione al fondo pensione. Per l'esatta individuazione della data di sottoscrizione, si deve fare riferimento alla data di apposizione del timbro e della firma da parte del rappresentante dell'amministrazione. Eventuali diversi termini relativi alla data di sottoscrizione possono essere indicati negli statuti e nei regolamenti dei vari fondi, ai quali si fa rinvio.

#### *Tipologia iscritti a Forme pensionistiche complementari*

Il campo va compilato per i dipendenti iscritti a forme pensionistiche complementari, utilizzando i codici della seguente tabella.

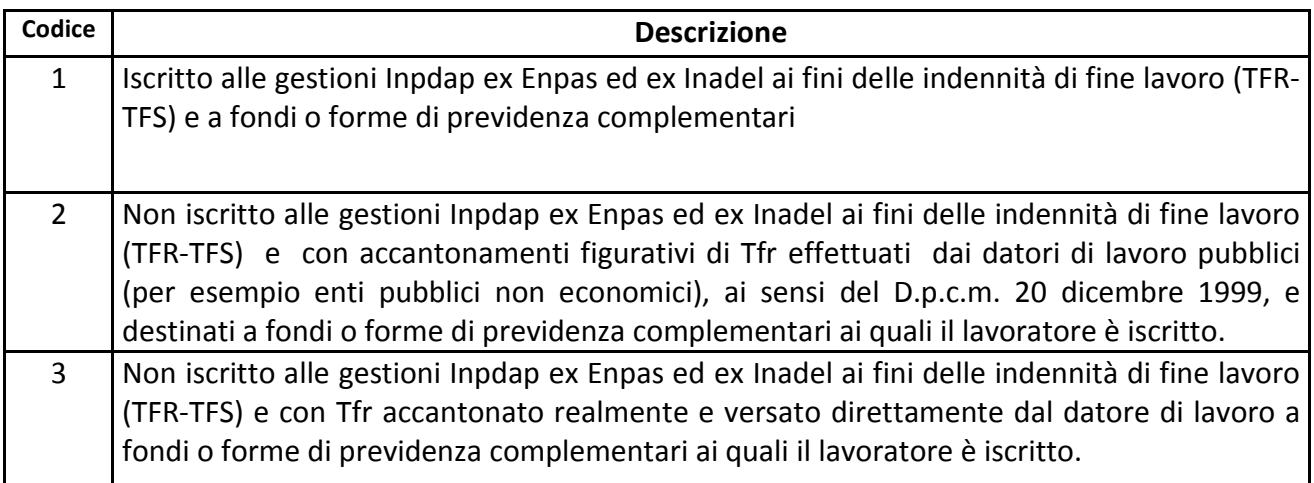

## **Dati relativi alle retribuzioni e ai contributi dovuti per il mese di riferimento della denuncia (E0)**

Contiene i dati retributivi e contributivi dei periodi correnti. Si illustrano di seguito le diverse modalità di rappresentazione dei dati:

#### **1. Dipendente iscritto alle gestioni previdenziali dell'Istituto**

È necessario fornire i dati per ogni periodo lavorato e retribuito nel mese, o comunque utile figurativamente, racchiudendo il periodo stesso tra una data inizio ed una data fine e completando tutti i dati obbligatori che caratterizzano il periodo stesso:

- tipo impiego e tipo servizio

- retribuzioni e relativi contributi, per ciascuna delle Casse a cui il dipendente è iscritto.

Una parte di queste informazioni, collegata con quelle dei quadri V1 ed E1 serve per la gestione degli accantonamenti del tfr e per i controlli degli altri dati relativi alle posizioni di previdenza complementare costituite presso i fondi pensione.

2. **Dipendente iscritto alle gestioni pensionistiche dell'Istituto ma non a quelle previdenziali**  (es: dipendenti camere di commercio o da enti pubblici non economici)

In questo caso il tfr viene erogato dal datore di lavoro, pertanto:

- $\triangleright$  vanno valorizzati i seguenti campi:
	- giorno inizio e giorno fine periodo, se non già valorizzato ai fini pensionistici
	- codice tipo impiego
	- codice tipo servizio
	- tipo part time
	- retribuzione utile tfr
	- retribuzione teorica tabellare tfr
- $\triangleright$  Non vanno valorizzati i seguenti campi:
	- Cassa
	- imponibile tfr
	- contributo tfr

In dettaglio si riporta il contenuto informativo dei diversi campi.

#### *Giorno inizio periodo – Giorno fine periodo*

Vanno specificate le date di inizio e fine del mese di riferimento della denuncia mensile, con esclusione degli eventuali periodi non utili ai fini della costituzione e dell'aggiornamento della posizione assicurativa e previdenziale.

#### *Gestione previdenziale*

Devono essere indicate le gestioni assicurative di pertinenza, utilizzando i codici della seguente tabella:

#### **Tabella codici gestioni**

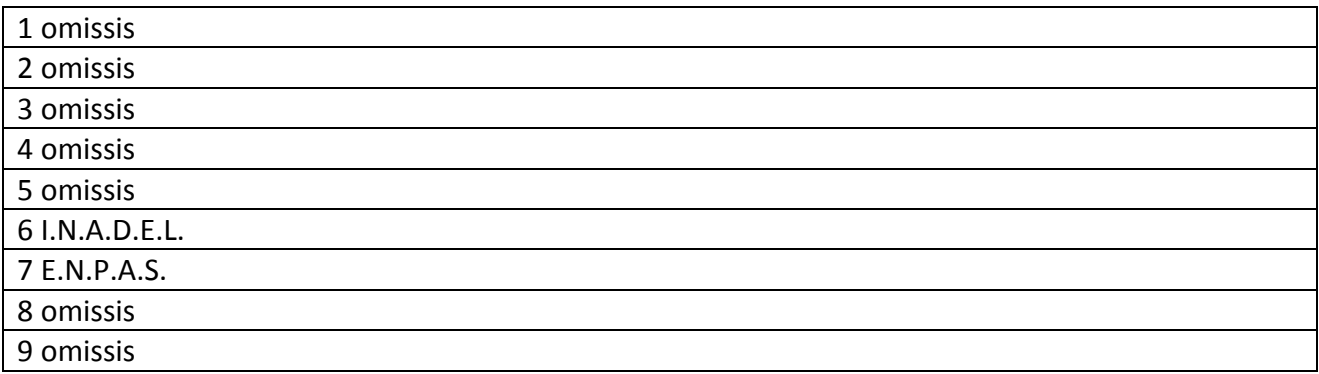

Si ricorda che l'indicazione della cassa previdenziale (gestione ex Enpas o gestione ex Inadel) è indispensabile anche per la corretta costituzione ed imputazione della posizione di previdenza complementare costituita dagli accantonamenti figurativi delle quote di tfr e delle eventuali quote pari all'1,5% della base utile ai fini del tfs previste per il personale assunto a tempo indeterminato prima del 1° gennaio 2001 e che, aderendo ad un fondo pensione, ha optato per la trasformazione del proprio tfs in tfr. Pertanto, l'assenza di indicazioni sulla gestione del fine servizio (6. Inadel e 7. Enpas) oltre alle anomalie relative all'accertamento dei contributi comporta per l'Inps gestione ex Inpdap l'impossibilità di liquidare al fondo pensione, alla cessazione dal servizio, il montante maturato dal lavoratore sulla base degli accantonamenti figurativi destinati a previdenza complementare e delle relative rivalutazioni. La mancata indicazione della gestione previdenziale è ammessa solo per i dipendenti non iscritti alle gestioni stesse (come i dipendenti delle camere di commercio o degli enti pubblici non economici) per i quali l'Inps – gestione ex Inpdap deve solo effettuare la contabilizzazione ma non il conferimento del montante maturato al fondo di riferimento

#### **Inquadramento**

I codici da usare sono quelli della tabella "Inquadramento" allegata alle Istruzioni Operative DMA 2 pubblicate sul sito. Si tratta di codici coerenti con quelli delle tabelle codifica contratti dell'ispettorato generale per gli ordinamenti del personale della Ragioneria generale dello Stato integrate , ove necessario, con ulteriori codici relativi ad enti e comparti attualmente non rilevati in dettaglio dalla Ragioneria generale dello Stato.

Si rammenta che in caso di contratti collettivi di lavoro del settore privato, vanno usati i codici Inps, reperibili presso la tabella pubblicata sul sito dell'Istituto.

Va sottolineato che l'assenza dei codici sottocomparto determina l'impossibilità di una corretta gestione delle posizioni di previdenza complementare. La misura delle quote di tfr e dei contributi dovuti ai fondi pensione è definita, infatti, dai contratti collettivi di lavoro che, anche per questo motivo, vanno indicati nella denuncia in modo che l'Inps gestione ex Inpdap possa calcolare gli accantonamenti figurativi e le contribuzioni destinate alla previdenza complementare.

### *Codice motivo cessazione/sospensione*

Va indicato il codice corrispondente al motivo della cessazione o della sospensione del rapporto di lavoro. I codici da utilizzare sono quelli della tabella "motivi di cessazione/sospensione" allegata alle istruzioni operative.

Il campo deve essere valorizzato nei casi in cui il dipendente dal giorno successivo a quello indicato nel campo *giorno fine periodo* si trova in una posizione per le quali si verifichino contemporaneamente le seguenti condizioni:

- si sospende l'obbligo della prestazione lavorativa presso l'amministrazione di appartenenza;
- il datore di lavoro non corrisponde retribuzione alcuna e non è tenuto a comunicare alcun dato ai fini dell'aggiornamento della posizione assicurativa.

#### ovvero

• Cessi dal rapporto di lavoro

Si sottolinea che la mancanza del codice cessazione del rapporto di lavoro ha le seguenti conseguenze:

- l'assenza di un successivo periodo viene individuata come omissione di denuncia dalle applicazioni di controllo dell'Inps gestione ex Inpdap che può inviare segnalazioni di anomalia e richieste di chiarimento all'ente dichiarante;
- la posizione costituita dagli accantonamenti figurativi destinati a previdenza complementare resta sospesa e non può essere conferita al fondo pensione in assenza della notizia della cessazione del rapporto di lavoro.

Per questi motivi, il campo va valorizzato obbligatoriamente ogni qual volta si verifica una cessazione dal servizio. Il campo deve essere valorizzato nei casi in cui il dipendente risulti cessato dal giorno successivo a quello indicato nel campo data fine periodo.

#### *Tipo impiego e Tipo servizio*

Devono essere indicati il tipo impiego ed il tipo servizio, utilizzando i codici delle apposite tabelle allegata alle Istruzioni Operative.

Si ricorda che anche il tipo impiego è indispensabile per la corretta gestione delle posizioni di previdenza complementare perché ad esso possono essere associate misure specifiche di accantonamento e contribuzione destinati ai fondi pensione. Il tipo impiego, inoltre, deve essere coerente con il regime di fine servizio indicato. Per esempio un lavoratore classificato come optante non può risultare con un contratto a tempo determinato a meno che non si tratti di insegnante di religione con incarico annuale, periodicamente rinnovato, ed assunto presso l'amministrazione scolastica prima del 1° gennaio 2000.

#### *Codice regime fine servizio*

In questo campo va indicata la posizione del lavoratore rispetto al regime delle prestazioni di fine servizio, utilizzando i codici della seguente tabella:

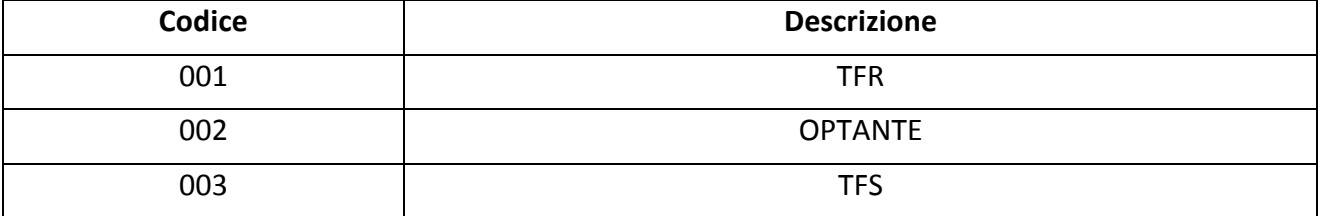

### **Tabella codici regime fine servizio**

Si ricorda che sono in regime di trattamento di fine rapporto (tfr) i lavoratori assunti:

- a tempo determinato;
- a tempo indeterminato successivamente al 31 dicembre 2000.

Sono in regime di trattamento di fine servizio (tfs, vale a dire indennità di buonuscita per i dipendenti di amministrazioni statali, indennità premio di servizio per i dipendenti delle autonomie locali e del Servizio sanitario nazionale, indennità di anzianità per i dipendenti degli enti pubblici non economici) i lavoratori assunti a tempo indeterminato prima del 1° gennaio 2001.

Sono "optanti" i lavoratori che, per effetto della sottoscrizione della domanda di adesione ad un fondo di previdenza complementare, trasformano il proprio tfs in tfr in modo da poter disporre di quote di questo trattamento da destinare alla previdenza complementare.

I lavoratori iscritti ad un fondo pensione in base alle attuali regole possono essere solo in regime tfr o di optanti e non in regime tfs. Se un lavoratore iscritto ad un fondo che associa dipendenti pubblici viene indicato con il codice 003 (tfs), come talora è avvenuto, l'Inps gestione ex Inpdap non può determinare né le quote di tfr né le quote di tfs da destinare a previdenza complementare, secondo quanto previsto dal Dpcm 20 dicembre 1999 e successive modifiche. Fanno eccezione i lavoratori dipendenti delle amministrazioni locali della provincia di Trento e della Provincia di Bolzano interessati dall'applicazione non del Dpcm 20 dicembre 1999 ma delle leggi provinciali n. 2 del 3 febbraio 1997 della Provincia di Trento e n. 1 del 3 maggio 1998 della Provincia di Bolzano, istitutive del cosiddetto "tfr provinciale". Poiché per questi lavoratori il Tfr è erogato direttamente dal datore di lavoro ma permane l'obbligo iscrittivo e contributivo presso l'Inps gestione ex Inpdap per il trattamento di fine servizio (che viene liquidato da parte dell'Istituto all'amministrazione datrice di lavoro), non vanno considerati in regime di tfr ai fini Inps gestione ex Inpdap e non vanno compilati i campi relativi alle voci imponibili ed utili ai fini del tfr ma solo quelle relative al tfs. Fanno altresì eccezione i dipendenti dalla Regione Valle d'Aosta che hanno aderito al Fondo cessazione servizio fino al 1998 poiché si tratta di iscritti ad un fondo preesistente che prevedeva l'adesione a previdenza complementare senza la destinazione del trattamento di fine rapporto. Per tutti i dipendenti dell'amministrazione regionale della Valle d'Aosta che hanno aderito dal 2001 al Fondo cessazione servizio (poi confluito nel fondo Fopadiva), vale a dire dopo l'emanazione del Dpcm 20 dicembre 1999 che ha istituito il tfr, è stata prevista la destinazione di questo trattamento a previdenza complementare e, pertanto, va indicato il regime di fine servizio "tfr" ovvero "optanti".

Si sottolinea che gli aderenti in regime di "optante", fintanto che non ci sia soluzione di continuità con eventuali successivi rapporti di lavoro restano in tale regime. Solo in caso di cessazione del rapporto di lavoro e di nuova assunzione con soluzione di continuità, con il rapporto chiuso, presso un'altra amministrazione iscritta a fondi pensione contrattuali, vanno considerati in regime Tfr.

L'errata o non aggiornata indicazione del regime di fine servizio determina la mancata o errata contabilizzazione delle quote figurative (di tfr e dell'eventuale 1,5% su base tfs) da destinare e trasferire a previdenza complementare nonché un'inesatta individuazione del tipo e della misura di prestazione da erogare direttamente al lavoratore.

## *Imponibile TFS*

Deve essere indicata la retribuzione imponibile ai fini dell'indennità premio di servizio ex Inadel, in conformità dell'art. 11 della L. n. 152 del 1968, ovvero la retribuzione imponibile ai fini della buonuscita ex Enpas, di cui all'art. 2 della L. n. 75 del 1980. Il dato richiesto coincide con la base contributiva pari all'80% dello stipendio ed assegni utili a tal fine (circolare n. 11 del 12.3.2001 e successive modificazioni di cui alle informative n.12 dell'11.6.2002, n. 5 del 18.3.2003 e n. 10 del 17/07/2003 della D.C. Trattamenti Fine Servizio e previdenza complementare dell'Inpdap).

Il campo va sempre valorizzato per il personale iscritto alle gestioni dei Tfs (ex Inadel ed Ex Enpas) dell'Inps e che, aderendo ad un fondo di previdenza complementare, ha optato per la trasformazione del proprio tfs in tfr. Senza questo imponibile, infatti, non è possibile calcolare l'accantonamento figurativo spettante all'aderente in regime di "optante" in misura dell'1,5% della retribuzione utile ai fini del calcolo del tfs coincidente con la base di calcolo indicata in questo campo.

#### *Retribuzione teorica tabellare TFR*

Va indicata la retribuzione teorica tabellare standard (che spetterebbe al lavoratore se avesse lavorato l'intero mese) ai fini del calcolo della prestazione, prevista dal contratto per la tipologia del rapporto di lavoro denunciato (tempo pieno, part time etc.), senza abbattimento all'80% (così come avviene, invece, ai fini della determinazione dell'imponibile) e senza tenere conto di eventuali decurtazioni per assenze non retribuite e senza rateo di tredicesima.

Nei casi di rapporto di lavoro part time o a orario ridotto anche la retribuzione teorica deve essere proporzionata all'orario di lavoro definito nel contratto individuale.

In linea generale, va detto che la retribuzione teorica Tfr è pari o superiore alla retribuzione utile ad eccezione dei mesi in cui sono corrisposti ratei di mensilità aggiuntive (per esempio tredicesima) in cui può essere inferiore. Si ricorda che la retribuzione teorica serve a determinare la quota di Tfr spettante in caso di rapporto di lavoro protrattosi per una frazione di mese pari o superiore a 15 giorni ma inferiore al mese intero.

#### *Retribuzione valutabile ai fini TFR*

Deve contenere l'indicazione delle retribuzioni percepite dal dipendente per ogni periodo lavorato e che concorrono alla composizione della base di riferimento per il trattamento di fine rapporto, tenendo conto di eventuali variazioni legate allo stato di servizio del dipendente e senza abbattimento all'80% (cfr. Dpcm 20 dicembre 1999 e s.m. e circolari Inpdap emanate in materia, in particolare la n. 30 del 01/08/2002). La tredicesima mensilità va denunciata nel mese in cui viene corrisposta. In pratica la retribuzione da indicare è quella effettivamente percepita dal dipendente e valutabile ai fini Tfr. Si precisa che l'importo relativo alle assenze non retribuite (es. sciopero) deve essere detratto, mentre la retribuzione deve essere riportata per intero nel caso di assenze parzialmente retribuite.

## **Dati relativi, alle retribuzioni e ai contributi dovuti per i periodi pregressi (V1)**

Questo quadro è da utilizzare per la comunicazione, l'integrazione o la sostituzione delle informazioni relative ai dati retributivi e contributivi riguardanti periodi pregressi.

Una parte delle informazioni contenute in questo quadro, collegata con quelle dei quadri E0 ed E1, serve per la gestione degli accantonamenti per TFR e, quindi, anche per i controlli dei dati relativi alle posizioni di previdenza complementare costituite nei fondi pensione.

La struttura del quadro V1, relativamente ai campi comuni, è identica a quella del quadro E0 e, pertanto, per la loro compilazione valgono le stesse istruzioni fornite con riferimento al quadro E0.

#### *Causale variazione*

Il campo va compilato obbligatoriamente con l'indicazione del codice dell'evento che ha reso necessaria la variazione dei dati comunicati con precedenti denunce, ovvero la comunicazione di dati mai dichiarati, utilizzando la seguente tabella:

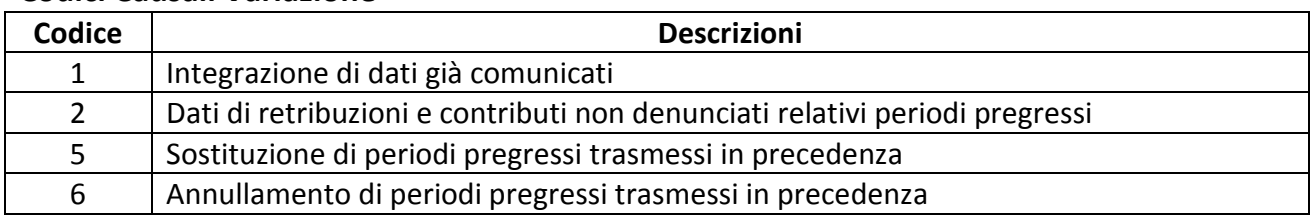

#### **Codici Causali Variazione**

#### *Causale 1: Integrazione di dati già comunicati*

Indicare la causale 1 in caso di:

• dipendenti cessati dal servizio in data antecedente a quella di riferimento della DMA al fine di indicare la corresponsione di arretrati riferiti al periodo di vigenza. Il quadro va compilato nella parte giuridica con le informazioni già fornite nel mese di cessazione dal servizio (nei campi data inizio e data fine indicare il periodo di servizio dell'ultimo quadroE0 fornito).

- dipendenti per il quali in precedenza è stato indicato un "tipo di servizio sospensivo" e non è prevista la trasmissione della DMA (quadro E0) ma per i quali è necessario comunicare la corresponsione di emolumenti riferibili a periodi precedenti la sospensione. Si precisa che il quadro va compilato nella parte giuridica con le informazioni già fornite nell'ultimo periodo che precede la sospensione (nei campi data inizio e data fine indicare il periodo di servizio dell'ultimo E0 che indica la sospensione).
- dipendenti per il quali è mutato il "tipo impiego". Il quadro va compilato per indicare emolumenti riferibili al tipo impiego diverso da quello indicato nel quadro E0 della DMA. Si precisa che il quadro va compilato nella parte giuridica con le informazioni già fornite nell'ultimo E0 riportante il tipo impiego cui afferiscono gli emolumenti dichiarati.

#### *Causale 2: Dati di retribuzioni e contributi non denunciati relativi periodi pregressi*

E' da utilizzare esclusivamente nel caso in cui il dichiarante non abbia effettuato la denuncia per il periodo di riferimento.

La sezione II è da utilizzare con l'indicazione del codice fiscale del Dichiarante se le retribuzioni che concorrono alla formazione dell'imponibile sono state erogate in più periodi:

• *Retribuzioni liquidate prima della data di entrata in vigore della nuova Denuncia Mensile Analitica* 

Nel caso in cui siano dichiarati elementi retributivi liquidati a decorrere dal mese di gennaio 2005 ma prima della data di entrata in vigore della nuova DMA nei campi data inizio e data fine va indicato il periodo di competenza delle retribuzioni secondo le regole previgenti. Gli accantonamenti figurativi destinati alla previdenza complementare calcolati sulla base delle retribuzioni comunicate con questo V1 sono accreditati nella posizione individuale con decorrenza nel mese a cui lo stesso V1 si riferisce.

• *Retribuzioni liquidate dalla data di entrata in vigore della nuova DMA*  A decorrere dalla data di entrata in vigore della nuova denuncia nei campi data inizio e data fine va indicato il periodo di erogazione delle retribuzioni.

#### *Causale 5: Sostituzione periodi pregressi trasmessi in precedenza*

E' da utilizzare per la correzione di errori materiali commessi in precedenti denunce per ricostruire la situazione giuridico/economica del soggetto.

Il quadro così compilato annullerà tutte le precedenti denunce riferite all'iscritto per lo stesso periodo.

In ogni caso il periodo di riferimento del V1 causale 5 non potrà frazionare periodi precedentemente indicati in quadri V1 in forma cumulata:

• *Retribuzioni liquidate prima della data di entrata in vigore della nuova Denuncia Mensile Analitica* 

Nei campi data inizio e data fine va indicato il periodo di riferimento secondo le previgenti regole per competenza. Gli accantonamenti figurativi destinati alla previdenza complementare calcolati sulla base delle retribuzioni comunicate con questo V1 sono

accreditati nella posizione individuale con decorrenza nel mese a cui lo stesso V1 si riferisce.

• *Retribuzioni liquidate dalla data di entrata in vigore della nuova DMA*  Nel caso in cui siano dichiarati elementi retributivi liquidati a decorrere dal mese di entrata in vigore della nuova denuncia nei campi data inizio e data fine va indicato il periodo di liquidazione delle voci retributive.

La sezione II è da utilizzare se le retribuzioni indicate nel quadro sono state erogate in più momenti dal dichiarante o se le stesse sono state erogate da un soggetto diverso che provvede direttamente al versamento (per intero o in parte) dei contributi.

#### *Causale 6: Annullamento di periodi pregressi trasmessi in precedenza*

E' da utilizzare per annullare periodi indicati in precedenti denunce. Il quadro deve contenere i soli campi data inizio e data fine periodo per i quali si intende rendere nulla la precedente denuncia. E' obbligatorio utilizzarlo in contemporanea con il quadro V1 causale 5 qualora i periodi precedentemente indicati in forma cumulata non siano stati interamente coperti dai nuovi periodi indicati con la causale 5.

## **Dati relativi alle contribuzioni ai fondi pensione complementare (E1)**

In questo quadro vanno indicati i dati relativi alla previdenza complementare (fondo, periodi di riferimento, imponibili e contributi calcolati e/o versati). Questo quadro fornisce, **esclusivamente per cassa**, una rappresentazione completa degli imponibili e delle contribuzioni, nonché di arretrati di contribuzione, quote aggiuntive di rifusione del danno e interessi moratori.

In particolare, **per periodi pregressi** va compilato il quadro E1 valorizzando i soli campi che fanno riferimento ai dati della posizione contributiva dell'iscritto avendo cura, quindi, di indicare anche le retribuzioni imponibili. Vanno compilati tanti E1 quanti sono i periodi pari o inferiori al mese. È anche possibile un unico quadro E1 per più mesi quando l'imponibile rappresentato per i mesi interessati copre l'intero arco temporale dei singoli mesi (in altre parole non ci sono periodi inferiori al mese) e l'importo delle retribuzioni e delle contribuzioni è omogeneo per tutti i mesi considerati (in altre parole la retribuzione e i contributi mensili sono sempre uguali). Tuttavia, non è possibile cumulare più periodi mensili nello stesso E1 quando sono collocati in anni diversi. Due esempi possono aiutare a chiarire:

- se la retribuzione mensile imponibile e i contributi mensili sono uguali nei mesi che vanno da gennaio a giugno di uno stesso anno, possono essere prodotti 6 E1 mensili o, in alternativa, un E1 con data inizio 1° gennaio e data fine 30 giugno con l'imponibile pari alla somma dei sei imponibili e il contributo pari alla somma dei sei contributi mensili.
- Se la retribuzione mensile imponibile e i contributi mensili sono uguali nei mesi che vanno da settembre a dicembre e da gennaio a giugno dell'anno successivo possono essere prodotti 10 E1 mensili o, in alternativa, un E1 con data inizio 1° settembre e data fine 31 dicembre e un E1 con data inizio 1° gennaio e data fine 30 giugno dell'anno

successivo e l'imponibile e i contributi dei due E1 pari alla somma degli imponibili e dei contributi mensili (uguali) relativi ai due archi temporali.

Questo quadro deve essere compilato per intero da tutti gli enti iscritti a fondi pensione per i dipendenti iscritti alle gestioni previdenziali ex Inpdap per i quali l'Inps esegue l'attività di raccolta dati, calcolo e controllo della contribuzione nonché di contabilizzazione e rivalutazione delle quote figurative destinate a previdenza complementare.

Si sottolinea nuovamente che non tutti i dati relativi alla previdenza complementare sono presenti in questo quadro. I dati relativi alla retribuzione valutabile TFR (soprattutto se accantonato figurativamente e quindi non versato tempo per tempo al fondo) e alla retribuzione teorica tabellare (che serve a determinare la misura del TFR da accantonare figurativamente, in caso di cessazione del rapporti di lavoro durante il mese), indispensabili per individuare le quote da destinare a previdenza complementare, vanno sempre indicati nei quadri E0 e V1, secondo le indicazioni ivi fornite.

Per gli enti con dipendenti per i quali l'Inps svolge solo attività di contabilizzazione e rivalutazione delle quote figurative destinate a previdenza complementare, il quadro va compilato obbligatoriamente almeno nei campi relativi all'adesione al fondo, anche se è opportuna la compilazione di tutti i campi, anche quelli retributivi.

Per gli enti del settore privato, i cui dipendenti sono iscritti a fondi pensione di dipendenti pubblici e per i quali l'Inps gestione ex Inpdap svolge attività di raccolta dei dati retributivi e contributivi, il quadro va compilato obbligatoriamente in tutti i suoi campi.

In dettaglio si riporta il contenuto informativo dei diversi campi

#### *Contributi versati e non dichiarati*

Questo campo va valorizzato, per le comunicazioni di periodi retributivi/contributivi non precedentemente denunciati per i quali sono stati già versati contributi al Fondo.

- *Dati relativi alla posizione contributiva degli iscritti ai fondi pensione complementare* 

#### *Fondo Pensione*

Va indicato il codice del Fondo pensione complementare di pertinenza, utilizzando uno dei codici della tabella denominata "*Fondi pensione complementare***"** allegata alle Istruzione Operative della DMA

#### *Comparto di investimento*

È previsto per i Fondi Pensione Complementare con più comparti di investimento. Il campo deve essere valorizzato inserendo un codice di cui alla tabella denominata "Comparto di Investimento" allegata alle Istruzioni Operative ed indica il comparto prescelto dal dipendente.

#### *Data sottoscrizione domanda*

Indicare la data di sottoscrizione del modulo di adesione al fondo. In via generale questa data coincide con quella di apposizione da parte del rappresentante dell'amministrazione, del timbro e della firma, senza i quali la domanda di adesione è priva di effetti. Eventuali diversi termini relativi alla data di sottoscrizione possono essere indicati negli statuti e nei regolamenti dei vari fondi ai quali si fa rinvio."

#### *Data inizio periodo*

In questo campo va indicata la data di inizio periodo lavorativo del mese, ovvero può essere utilizzato per la comunicazione di periodi lavorativi precedenti.

#### *Data fine periodo*

In questo campo va indicata la data di fine periodo lavorativo del mese, ovvero può essere utilizzato per la comunicazione di periodi lavorativi precedenti.

#### *Aliquota contributiva a carico del lavoratore*

Indicare la misura percentuale del contributo a carico del lavoratore, ivi compresa l'eventuale aliquota aggiuntiva o alternativa (volontaria).

#### *Aliquota contributiva a carico del datore di lavoro*

Indicare la misura percentuale del contributo a carico del datore di lavoro, ivi compreso l'eventuale bonus per i dipendenti che si iscrivono nei primi anni di operatività del fondo, secondo le regole degli accordi istitutivi, o eventuali contribuzioni aggiuntive sempre a carico del datore di lavoro.

#### *TFR in percentuale sulla retribuzione, destinato al fondo.*

Indicare la misura percentuale della retribuzione base di riferimento, utilizzata per il calcolo della quota di TFR, destinata a previdenza complementare, per esempio 2 o 6,91.

#### *Data sospensione o cessazione della contribuzione*

Indicare la data di sospensione o cessazione della contribuzione al Fondo per una delle motivazioni previste dallo Statuto del Fondo stesso

#### *Motivo di sospensione*

In questo campo va indicato il motivo della sospensione della contribuzione al Fondo, utilizzando uno dei codici indicati nella tabella denominata "Tipo sospensione della contribuzione al FPC"di cui alle Istruzioni Operative DMA.

#### *Tipo di cessazione*

In questo campo va indicato il motivo della cessazione della contribuzione al Fondo, utilizzando uno dei codici indicati nella tabella "Tipo cessazione della contribuzione al FPC" di cui alle Istruzioni Operative DMA 2.

#### *Totale retribuzione soggetta a contributo*

Totale della retribuzione del mese soggetta a contributo, determinata secondo le regole indicate da ciascun fondo pensione (si vedano in proposito i contratti collettivi, gli accordi e gli statuti in relazione ai singoli fondi ed ai comparti di contrattazione).

#### *Conguaglio fiscale*

Barrare la casella se nel mese non sono stati versati in tutto o in parte i contributi a carico del lavoratore, per incapienza dovuta a conguaglio fiscale operato sulla retribuzione del mese.

#### *Contributo a carico del lavoratore*

Va indicato l'ammontare del contributo versato nel mese a carico del lavoratore, determinato in modo univoco dalle fonti istitutive per tutti i partecipanti al fondo.

#### *Contributo calcolato e/o versato a carico del datore di lavoro*

Deve essere indicato l'ammontare del contributo a carico del datore di lavoro. Il contributo si intende calcolato e versato se il datore di lavoro provvede direttamente al versamento. Deve considerarsi solo calcolato quando il versamento del contributo è demandato, per effetto di norma, ad un soggetto diverso dal datore di lavoro (p.e. l'Istituto per le amministrazioni statali).

#### *Contributo aggiuntivo/alternativo a carico del lavoratore*

Indicare l'ammontare del contributo aggiuntivo o alternativo a quello obbligatorio versato dal lavoratore, che si avvale della facoltà prevista dallo Statuto del Fondo.

Quando il contributo è alternativo, non va compilato il campo precedente "contributo a carico del lavoratore".

Le aliquote e le modalità di versamento della contribuzione aggiuntiva e alternativa sono indicate dai contratti, dagli accordi, dagli statuti e dai regolamenti dei fondi pensione.

#### *Quota versata a carico dell'iscritto per reintegrazione di anticipazione*

In questo campo è previsto l'ammontare della quota versata a carico e per il dipendente per la reintegrazione di capitale anticipato dal Fondo.

#### *Quota versata a carico dell'iscritto per iscrizione al FPC, una tantum*

Il campo deve contenere l'ammontare della quota versata una tantum dal dipendente per l'iscrizione al Fondo

#### *Quota versata a carico del datore di lavoro per iscrizione al FPC, una tantum*

Va indicato l'ammontare della quota una tantum a carico del datore di lavoro per iscrizione al Fondo.

#### *Versamenti TFR destinati a previdenza complementare*

Questo campo deve essere compilato per i dipendenti che hanno aderito ad un Fondo Pensione Complementare e per i quali non è previsto l'accantonamento figurativo presso l'Istituto ma il versamento effettivo presso il fondo, tempo per tempo, del TFR.

#### - *Dati relativi ai contributi omessi o indebitamente versati*

#### *Data inizio periodo*

Indicare la data di inizio del periodo in cui, a seguito di accertamenti, sono stati rilevati contributi omessi ovvero versati indebitamente al fondo.

#### *Data fine periodo*

Indicare la data di fine del periodo in cui, a seguito di accertamenti, sono stati rilevati contributi omessi ovvero versati indebitamente al fondo.

#### *Contributo a carico del datore di lavoro per mancato versamento*

Va indicato l'ammontare del contributo a carico del datore di lavoro, non versato al Fondo nel periodo di omissione e compreso nei versamenti del mese corrente.

#### *Contributo a carico del lavoratore per mancato versamento*

Indicare l'ammontare del contributo a carico del lavoratore, non versato al Fondo nel periodo di omissione e compreso nei versamenti del mese corrente.

#### *Importo a carico del datore di lavoro per la rifusione del danno subito dal lavoratore*

Va indicato l'importo a carico del datore di lavoro, a titolo di rifusione del danno subito dal lavoratore per il mancato versamento dei contributi al Fondo.

#### *Quota sanzionatoria a carico del datore di lavoro*

Valorizzare con la quota sanzionatoria a carico del datore di lavoro per il mancato versamento dei contributi al Fondo.

#### *Contribuzione indebitamente versata al FPC a carico del datore di lavoro*

Il campo va utilizzato solo se si intende portare in detrazione al versamento complessivo dovuto nel mese la contribuzione a carico del datore di lavoro versata in periodi precedenti ed in misura eccedente rispetto a quella dovuta. Poiché i fondi pensione e le forme pensionistiche complementari possono prevedere modalità di rimborso della contribuzione indebitamente versata differenti dal conguaglio contributivo, prima di valorizzare questo campo è bene verificare quanto prescrivono in materia statuti, regolamenti ed istruzioni tecniche dei fondi stessi".

#### *Contribuzione indebitamente versata al FPC a carico del lavoratore*

Il campo va utilizzato solo se si intende portare in detrazione al versamento complessivo dovuto nel mese la contribuzione a carico del lavoratore versata in periodi precedenti ed in misura eccedente rispetto a quella dovuta. Poiché i fondi pensione e le forme pensionistiche complementari possono prevedere modalità di rimborso della contribuzione indebitamente versata differenti dal conguaglio contributivo, prima di valorizzare questo campo è bene verificare quanto prescrivono in materia statuti, regolamenti ed istruzioni tecniche dei fondi stessi".

#### *Contributi versati e non dichiarati*

Questo campo va valorizzato, per la comunicazione di periodi retributivi/contributi non precedentemente denunciati, per i quali sono stati già versati i contributi al Fondo.

#### - *Dati relativi alle Amministrazioni o Enti versanti*

#### *Codice fiscale Amministrazione/Ente versante*

Deve essere indicato il codice fiscale dell'Amministrazione obbligata al versamento dei contributi per i FPC

# *Codice progressivo dell'Amministrazione/Ente versante*

Il campo deve essere valorizzato dagli enti in possesso del numero progressivo, assegnato dall'INPDAP.

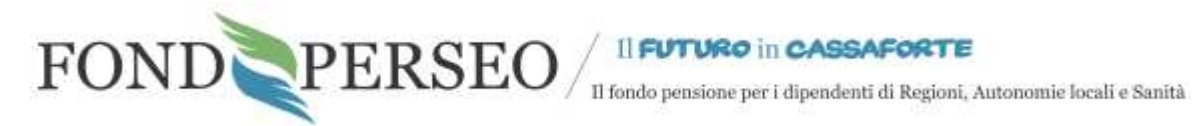

# **PERSEO**

#### **FONDO NAZIONALE PENSIONE COMPLEMENTARE**

#### **PER I LAVORATORI DELLE REGIONI E AUTONOMIE LOCALI E SANITÀ**

**Iscritto all'Albo tenuto dalla Covip con il n. 164** 

*Sede Legale: Via Cesare Beccaria, 29 – 00196 ROMA Sede Operativa: Via del Corso, 476 – 00186 ROMA www.fondoperseo.it*

> *Indirizzo e-mail:* info@fondoperseo.it *Numero di telefono:* +39 06 32483272

Manuale Operativo delle funzioni interattive per gli Associati

\_\_\_\_\_\_\_\_\_\_\_\_\_\_\_\_\_\_\_\_\_\_\_\_\_\_\_\_\_\_\_\_\_\_\_\_\_\_\_\_\_\_\_\_\_\_\_\_\_\_\_\_\_\_\_\_\_\_\_\_\_\_\_\_\_\_\_\_\_\_\_\_\_\_\_\_\_\_\_\_\_\_\_\_\_\_\_\_\_\_\_\_\_\_\_\_

# **INDICE**

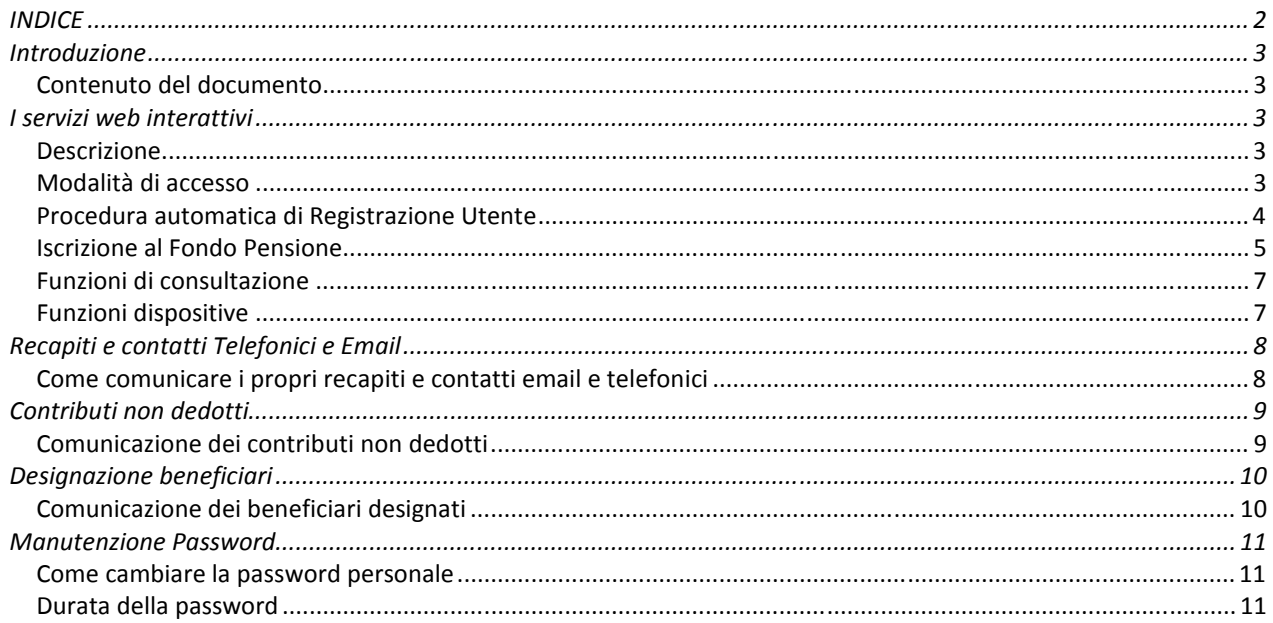

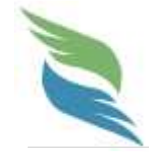

Perseo, Fondo nazionale pensione complementare per i lavoratori delle Regioni e Autonomie Locali e Sanità Sede legale: Via Cesare Beccaria, 29 | 00196 | Roma | Sede operativa: Via del Corso, 476 | 00186 | Roma | Tel. +39

# **Introduzione**

#### **Contenuto del documento**

Scopo del documento è illustrare in modo sintetico le funzionalità presenti nel portale del Fondo Pensione Perseo dedicato agli Associati.

Con il nuovo portale l'Associato, per mezzo di una coppia di credenziali personali, è in grado di accedere alla consultazione dei propri dati e della posizione individuale, nonché di impartire disposizioni telematiche attraverso le quali può essere modificata la propria posizione registrata presso il Fondo.

# **I servizi web interattivi**

#### **Descrizione**

I servizi web interattivi che il Fondo Pensione Perseo ha predisposto sono stati pensati per consentire agli Associati lo svolgimento in piena autonomia e sicurezza di attività quali la consultazione della posizione e l'esecuzione di alcune disposizioni. L'obiettivo è di rendere sempre più trasparente agli Associati l'evoluzione della propria posizione individuale attraverso l'adozione di strumenti tecnologici avanzati.

#### **Modalità di accesso**

Per accedere al servizio è necessario essere Associati al Fondo e possedere le credenziali di accesso (Username, Password) personalizzate da inserire all'interno degli appositi campi presenti sul sito web del Fondo Pensione, all'indirizzo www.fondoperseo.it alla sezione "**Servizi OnLine"** → **"Accesso alle posizioni**".

#### **IMPORTANTE**

In caso di difficoltà o impossibilità a procedere con l'accesso all'area riservata è possibile contattare il servizio assistenza del Fondo Pensione segnalando l'anomalia ai seguenti recapiti:

**Assistenza on line**: utilizzando il **FORM MAIL** disponibile sul sito **www.fondoperseo.it**

Tel: **+39 199 280021** disponibile dal lunedì al venerdì dalle 09 alle 13 e dalle 14 alle 16

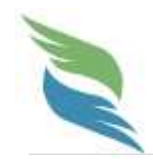

# **Iscrizione al Fondo Pensione e registrazione ai servizi interattivi**

Per i dipendenti non ancora Associati al Fondo Pensione Perseo che intendessero iscriversi è necessario procedere preventivamente alla registrazione automatica presso i sistemi del Fondo. Con la registrazione automatica si ottengono le credenziali di acceso alle funzionalità web che consentono l'espletamento della richiesta di associazione al Fondo, per mezzo della compilazione guidata di alcune maschere e la stampa del modulo di adesione.

#### **Procedura automatica di Registrazione Utente**

Per registrarsi presso i sistemi web del Fondo è necessario accedere dalla pagina principale del sito www.fondoperseo.it al link "**Registrazione Utenti**".

La procedura si struttura in tre fasi:

- nella prima fase vengono richieste le generalità anagrafiche e l'indicazione di un indirizzo di posta elettronica valido, da utilizzare per l'autenticazione del richiedente. Premendo il pulsante "Conferma" si ottiene un codice provvisorio da utilizzare per le successive operazioni di convalida;

- completata la prima fase, il sistema effettua una convalida della mail indicata dall'utente inviando all'indirizzo di posta elettronica un messaggio precodificato, al quale l'utente è invitato a rispondere. Questa fase è indispensabile per certificare la correttezza dell'indirizzo di posta inserito;

- una volta confermato l'indirizzo vengono rilasciate le credenziali di accesso (Username, Password) utilizzabili per accedere al portale web del Fondo.

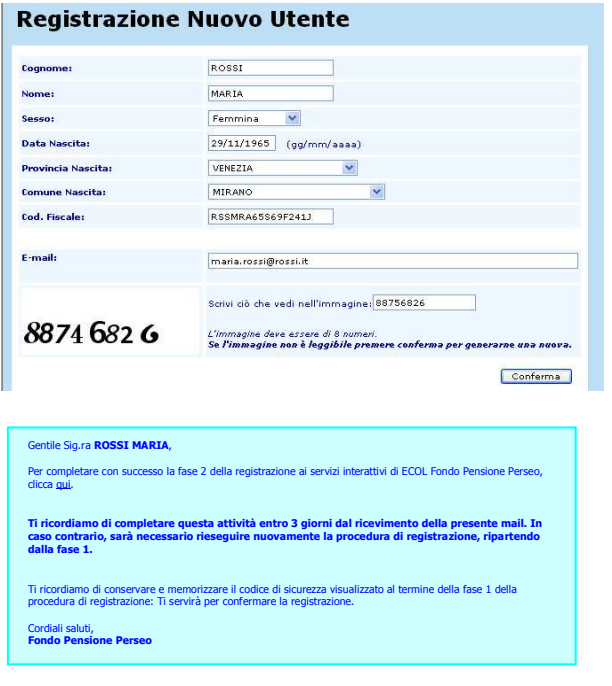

#### **Registrazione Nuovo Utente**

#### Registrazione avvenuta con successo

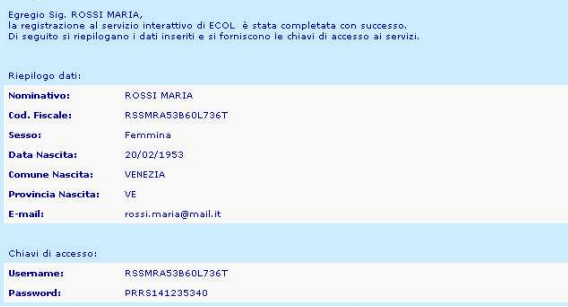

#### **AVVERTENZA**

Per ragioni di sicurezza la password comunicata è utilizzabile solo al primo accesso. Una volta entrati il sistema vi richiederà di modificare obbligatoriamente la password. E' importante conservare e memorizzare la nuova password in un posto sicuro.

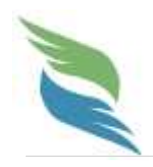

### **Iscrizione al Fondo Pensione**

Per iscriversi al Fondo Pensione è necessario accedere con le nuove credenziali al portale web del Fondo Perseo utilizzando il link presente alla sezione **"Servizi OnLine"** → **"Accesso alle posizioni"**.

Dopo aver modificato la password (in caso di primo accesso) è possibile procedere con la compilazione guidata del modulo di adesione (un esempio del modulo è riportato nella pagina seguente).

Dopo aver cliccato sul link "**COMPILA ADESIONE**" è possibile procedere con l'immissione dei dati.

#### **Importante**

Per poter aderire al Fondo Pensione è necessario essere dipendenti di una amministrazione che rientra in uno dei seguenti settori:

- Dipendenti ricompresi nei comparti delle Regioni, delle Autonomie Locali e del Servizio Sanitario Nazionale e tutti coloro, comunque richiamati nell'Accordo istitutivo.

- Personale appartenente alle aree dirigenziali sanitarie III° (amministrativa, sanitaria, tecnica e professionale) e IV° (medica e veterinaria).

**Per questo motivo durante l'immissione dei dati verrà chiesto di inserire il riferimento al datore di lavoro.** 

E' indispensabile tenere a portata di mano l'ultima busta paga dove sono riportati il codice fiscale e la ragione sociale dell'amministrazione.

La compilazione dei campi è guidata, in caso di omessa compilazione di un dato obbligatorio o di un dato non correttamente compilato viene impedita la prosecuzione della compilazione, segnalando opportunamente quali sono le informazioni da correggere o da integrare.

Una volta inseriti correttamente tutti i dati è sufficiente cliccare sul pulsante "Conferma", per ottenere visualizzata una pagina di riepilogo, dalla quale sarà possibile registrare in via definitiva la richiesta di adesione.

#### **Importante**

Per poter completare l'operazione di iscrizione è necessario stampare le copie dei moduli di adesione utilizzando il pulsante di stampa presente nella pagina finale.

#### **AVVERTENZE**

L'Associato dovrà:

1. stampare le copie dei moduli e firmarli in ogni parte;

2. informare la propria Amministrazione della volontà di iscriversi al Fondo, consegnando una copia della prima parte del modulo e trattenendone per sé l'originale timbrata e sottoscritta dall'Amministrazione stessa;

3. provvedere all'invio tempestivo degli originali all'indirizzo del Fondo Pensione indicato.

Il mancato invio del modulo originale al Fondo comporta l'impossibilità di attivare la posizione individuale nei sistemi del Fondo.

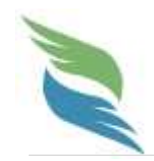

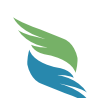

**Perseo, Fondo nazionale pensione complementare per i lavoratori delle Regioni e Autonomie locali e della Sanità** 

Via Cesare Beccaria, 29 | 00196 | Roma | Numero di telefono: +39 06 32483272 www.fondoperseo.it - Iscritto all'Albo tenuto dalla Covip con il n. 164

*Spazio riservato per il fondo* 

#### **MODULO DI ADESIONE SETTORE PUBBLICO**

**Il presente modulo è parte integrante e necessaria della Nota Informativa del FONDO PENSIONE PERSEO** 

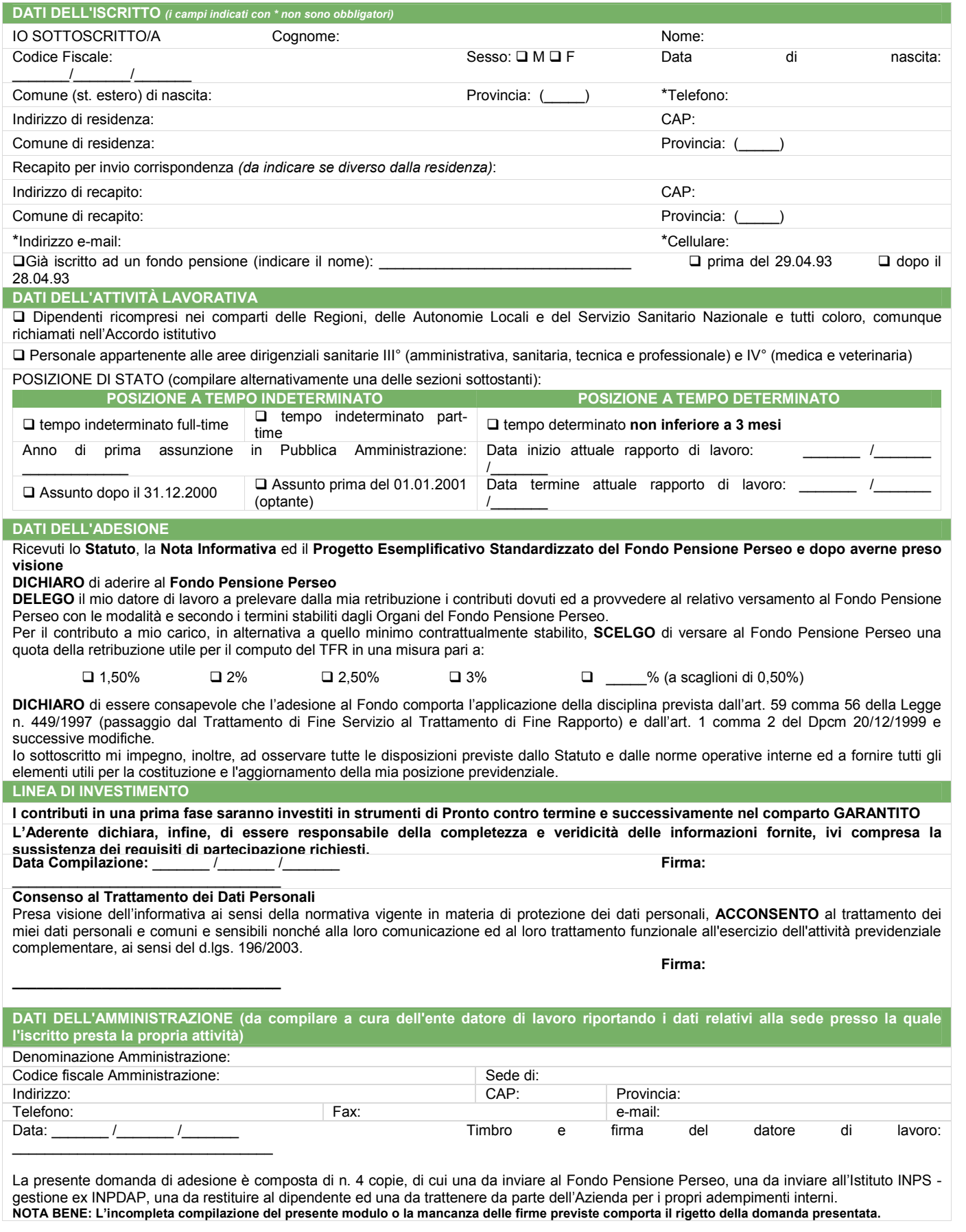

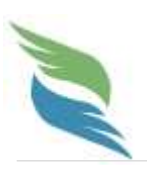

## **Funzioni di consultazione**

Accedendo all'area riservata è possibile consultare tutti i dati personali, in particolare:

- le principali informazioni anagrafiche e di recapito;

- il valore della posizione individuale aggiornato.

#### **Importante**

Ricordiamo che i dati esposti non costituiscono certificazione ufficiale del valore della posizione. La comunicazione ufficiale avviene con cadenza annuale per mezzo di apposita informativa individuale;

- il dettaglio delle operazioni eseguite nell'anno.

## **Funzioni dispositive**

Le funzioni dispositive consentono agli Associati di operare in autonomia sulla loro posizione.

I vantaggi di operare attraverso funzioni dispositive anziché attraverso la compilazione manuale dei moduli sono molteplici.

Innanzitutto la compilazione dei moduli avviene on line e in modo guidato: tutti i dati obbligatori vengono richiesti e controllati, evidenziando immediatamente eventuali inesigibilità delle richieste (ad esempio, per la mancata sussistenza dei requisiti previsti dalla normativa o dai regolamenti vigenti).

Un volta inserita nel portale la disposizione è immediatamente disponibile in forma telematica al Fondo Pensione; nonostante ciò essa resta parcheggiata in uno stato pendente, in attesa che il modulo cartaceo debitamente firmato venga ricevuto dal Fondo, a conferma della volontà dispositiva espressa dall'Associato. Solo con la protocollazione della pratica cartacea può essere dato avvio all'elaborazione della disposizione.

I moduli cartacei, tuttavia, sono stampabili direttamente dall'applicazione web nella versione più aggiornata e sono già predisposti per essere imbustati ed inviati al Fondo. In questo modo viene facilitata l'operazione di comunicazione con il Fondo evitando la nuova immissione dei dati inseriti nel modulo (che, diversamente, in caso di compilazione manuale, debbono essere letti e trascritti negli applicativi gestionali, diventando fonte di potenziali errori di interpretazione o compilazione).

La compilazione on line, quindi, oltre ad essere semplificata ed assistita, rende l'elaborazione della pratica associata più veloce ma soprattutto più sicura.

Ad oggi le funzioni dispositive attivate sono:

- **>** La modifica dei recapiti e dei contatti telefonici ed email;
- **>** La comunicazione annuale dei contributi non dedotti;
- **>** La designazione dei beneficiari;
- **>** La manutenzione password.

Per tutti gli altri tipi di comunicazioni è indispensabile far riferimento alla struttura del Fondo Pensione, inviando una e-mail all'indirizzo segreteria@fondoperseo.it.

Eventuali attivazioni di nuove funzionalità verranno debitamente comunicate tempo per tempo con apposita informativa agli Associati.

Benché l'utilizzo delle funzionalità sia semplice e intuitivo, di seguito vengono descritte sinteticamente le operatività associate a ciascuna disposizione presente sul portale.

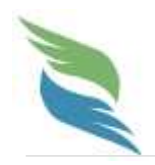

# **Recapiti e contatti Telefonici e Email**

Attraverso l'acquisizione dei recapiti e degli indirizzi email dei propri Associati il Fondo Pensione sarà in grado di comunicare con gli stessi in modo più celere ed efficace, informandoli tempestivamente delle novità introdotte sul Fondo Pensione.

E' possibile, quindi, provvedere alla comunicazione dei propri recapiti e contatti email e telefonici e mantenerli aggiornati nel tempo.

## **Come comunicare i propri recapiti e contatti email e telefonici**

E' sufficiente accedere alla funzione "Modifica Recapito" e successivamente:

- verificare ed eventualmente aggiornare la propria residenza ovvero il proprio indirizzo di invio corrispondenza;
- indicare un indirizzo email valido;
- indicare un eventuale numero di cellulare;
- trasmettere i dati con l'apposito pulsante di conferma.

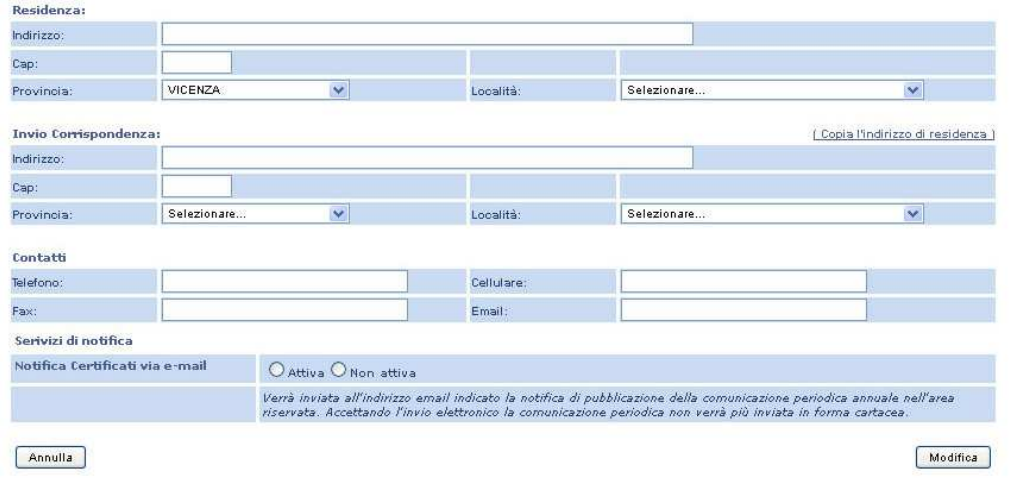

L'invio delle informazioni al Fondo Pensione è subordinato al rilascio del consenso al trattamento dei dati, come esplicitato all'interno della pagina web dedicata alla funzionalità.

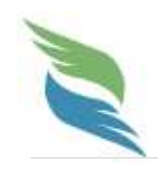

# **Contributi non dedotti**

### **Comunicazione dei contributi non dedotti**

Per comunicare gli eventuali contributi non dedotti per un anno di competenza è sufficiente accedere alla apposita funzione disponibile all'interno dell'area riservata.

Selezionando la funzione "Contributi non dedotti" dal menù a sinistra l'Associato dovrà:

- indicare, selezionandolo dal menù a tendina, l'anno di competenza a cui si riferiscono i contributi non dedotti che si intendono comunicare;

- inserire nell'apposito campo l'ammontare dei contributi non portati in deduzione.

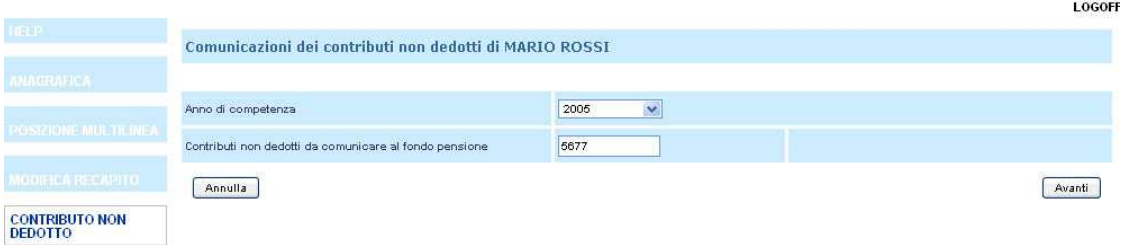

Una volta inseriti i dati il sistema propone un riepilogo delle informazioni, a cui dovrà essere data conferma utilizzando l'apposito pulsante.

Per completare l'operazione l'Associato dovrà quindi procedere alla stampa del modulo e alla sua firma.

E' necessario imbustare il tutto e spedire all'indirizzo del Fondo Pensione, indicato sul modulo stesso. Il modulo è infatti strutturato per essere immediatamente utilizzabile se imbustato con le normali buste a finestra singola.

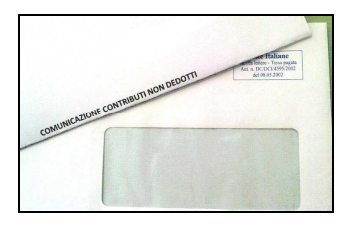

#### **Importante**

Per la comunicazione dei contributi non dedotti è obbligatorio l'invio al Fondo dell'originale del modulo stampato e firmato dall'Associato. La mancata ricezione del modulo cartaceo rende pertanto inefficace la disposizione inserita all'interno della pagina riservata.

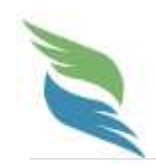

# **Designazione beneficiari**

## **Comunicazione dei beneficiari designati**

Per designare gli eventuali beneficiari è sufficiente accedere alla apposita funzione disponibile all'interno dell'area riservata.

Selezionando la funzione "Beneficiari" dal menù a sinistra l'Associato dovrà:

- selezionare il comando "Modifica";

- selezionare il comando "Aggiungi" per procedere all'inserimento di un nuovo nominativo, il comando "Togli" per eliminare un beneficiario designato ovvero il comando "Modifica" per variare i dati già inseriti. La procedura consente la designazione esplicita di persone fisiche, di persone giuridiche ovvero degli eredi legittimi anche qualora la designazione sia contestuale, mediante la specifica dell'ordine di beneficio (esempio: eredi legittimi al 50% con ordine di beneficio 1 - ONLUS al 30% con ordine di beneficio 1 - persona fisica al 20% con ordine di beneficio 1);

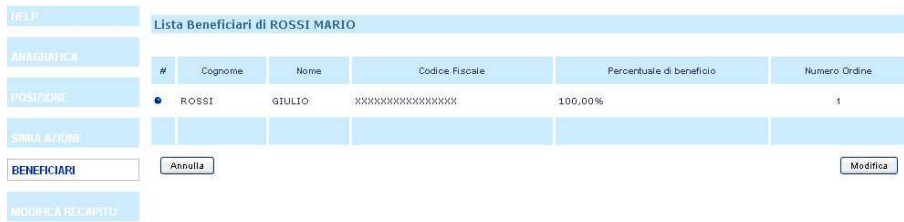

- selezionare il comando "Conferma" ad inserimento effettuato.

Una volta inseriti i dati il sistema propone un riepilogo delle informazioni, a cui dovrà essere data conferma utilizzando l'apposito pulsante.

Per completare l'operazione l'Associato dovrà quindi procedere alla stampa del modulo e alla sua firma.

E' necessario imbustare il tutto e spedire all'indirizzo del Fondo Pensione.

#### **Importante**

Per la comunicazione dei beneficiari designati è obbligatorio l'invio al Fondo dell'originale del modulo stampato e firmato dall'Associato. La mancata ricezione del modulo cartaceo rende pertanto inefficace la disposizione inserita all'interno della pagina riservata.

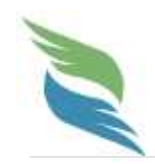

# **Manutenzione Password**

### **Come cambiare la password personale**

Per personalizzare la password di accesso è sufficiente accedere con le vecchie credenziali alla propria pagina personale e selezionare la funzione "Modifica Password".

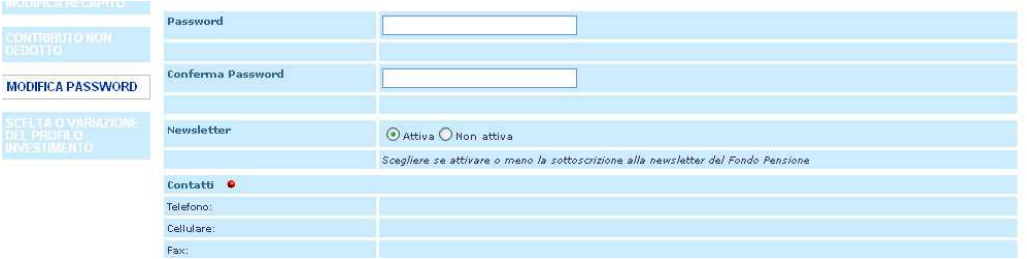

Il sistema richiederà l'immissione di una nuova password (che andrà costruita a proprio piacimento, purché di lunghezza superiore agli 8 caratteri e costituita da caratteri alfanumerici), che andrà poi confermata reinserendola nell'apposito box di conferma.

Gli accessi successivi al sistema dovranno pertanto essere eseguiti utilizzando la nuova password.

#### **Importante**

Si ricorda che ciascun Associato è personalmente responsabile della segretezza del codice di accesso alla propria posizione individuale e deve impegnarsi a custodirla con la massima cura e riservatezza.

Dalla stessa pagina è possibile attivare o disattivare l'invio delle newsletter all'indirizzo di posta elettronica indicato nei contatti.

#### **Durata della password**

Per ragioni di sicurezza ogni nuova password generata avrà un periodo di validità massimo di 180 giorni. Alla scadenza del periodo di validità, qualora si acceda al sistema utilizzando le credenziali scadute, si verrà automaticamente indirizzati alla funzione di cambio password. L'utente avrà l'obbligo di modificare la vecchia password utilizzando la procedura pocanzi descritta. L'accesso al sistema con password scaduta, quindi, non consentirà all'utente di navigare all'interno dell'area di consultazione e di utilizzare le funzione dispositive, fino al completamento delle operazioni di generazione della nuova password.

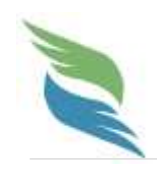